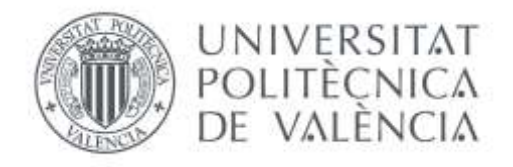

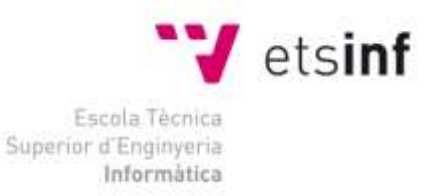

# Escola Tècnica Superior d'Enginyeria Informàtica

# Universitat Politècnica de València

# **Integración de Comunicaciones Unificadas para una empresa con delegaciones distribuidas**

Proyecto Final de Carrera

Ingeniería Técnica en Informática de Gestión (ITIG)

**Autor**: Jerónimo Daniel Salesa Fajardo

José Pablo Gascón Guillén

**Director**: José Luis Poza Luján

Abril de 2013

# Contenido

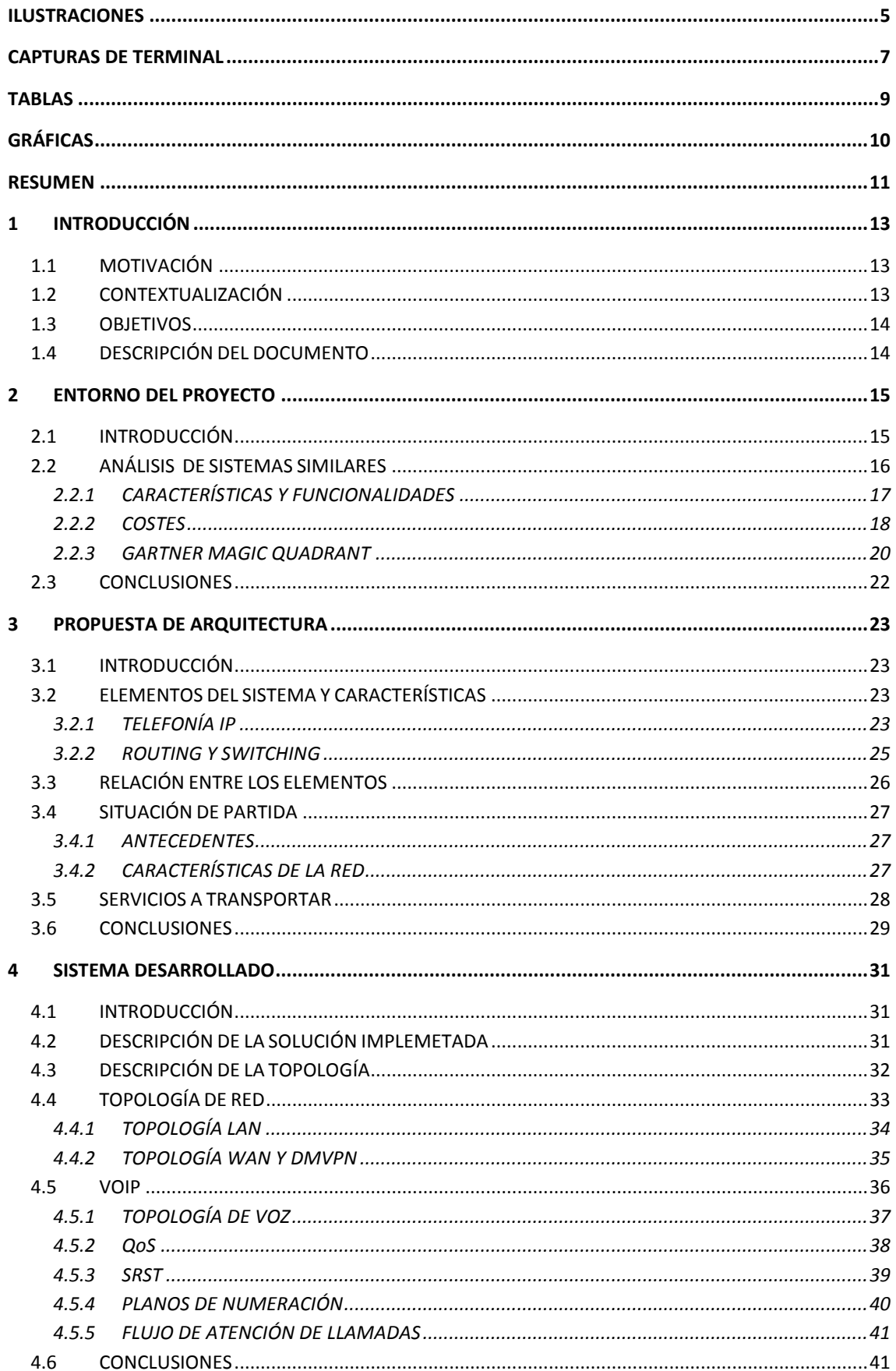

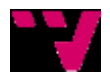

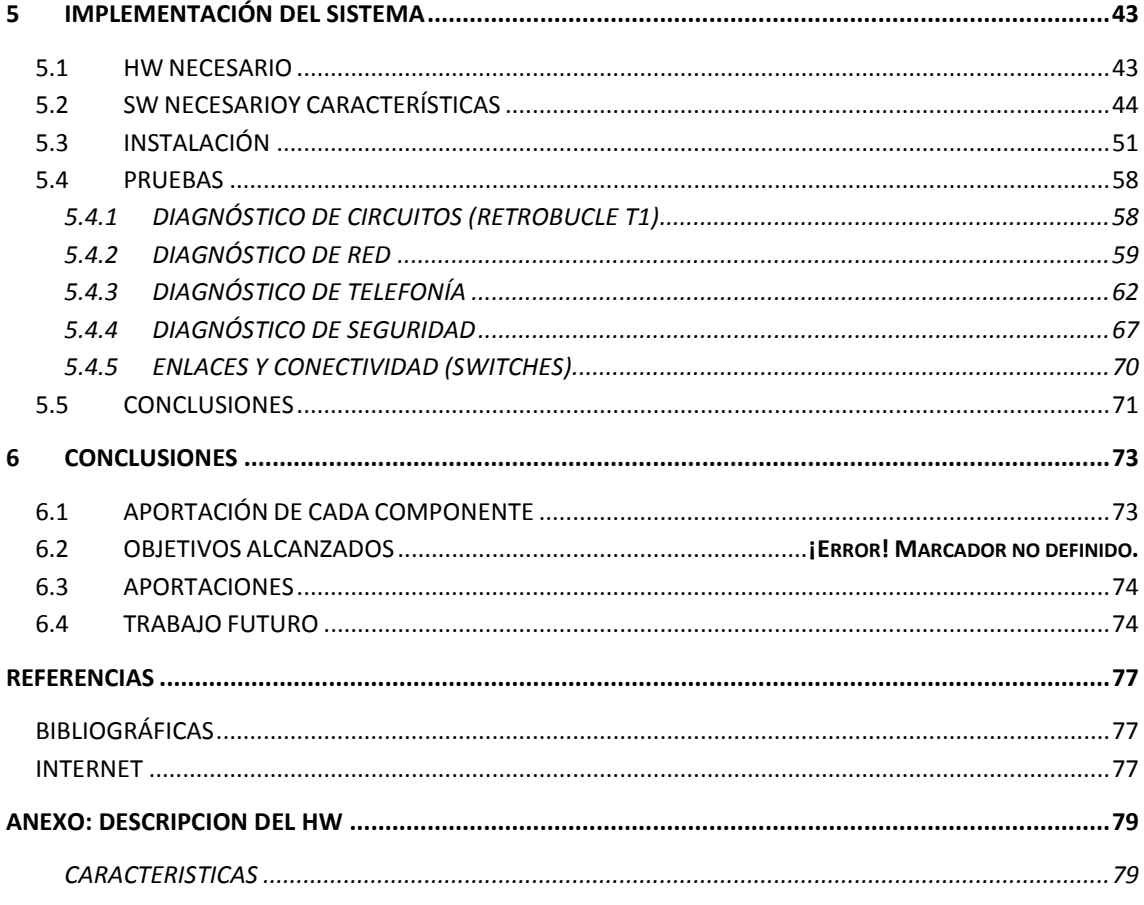

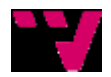

# <span id="page-4-0"></span>**ILUSTRACIONES**

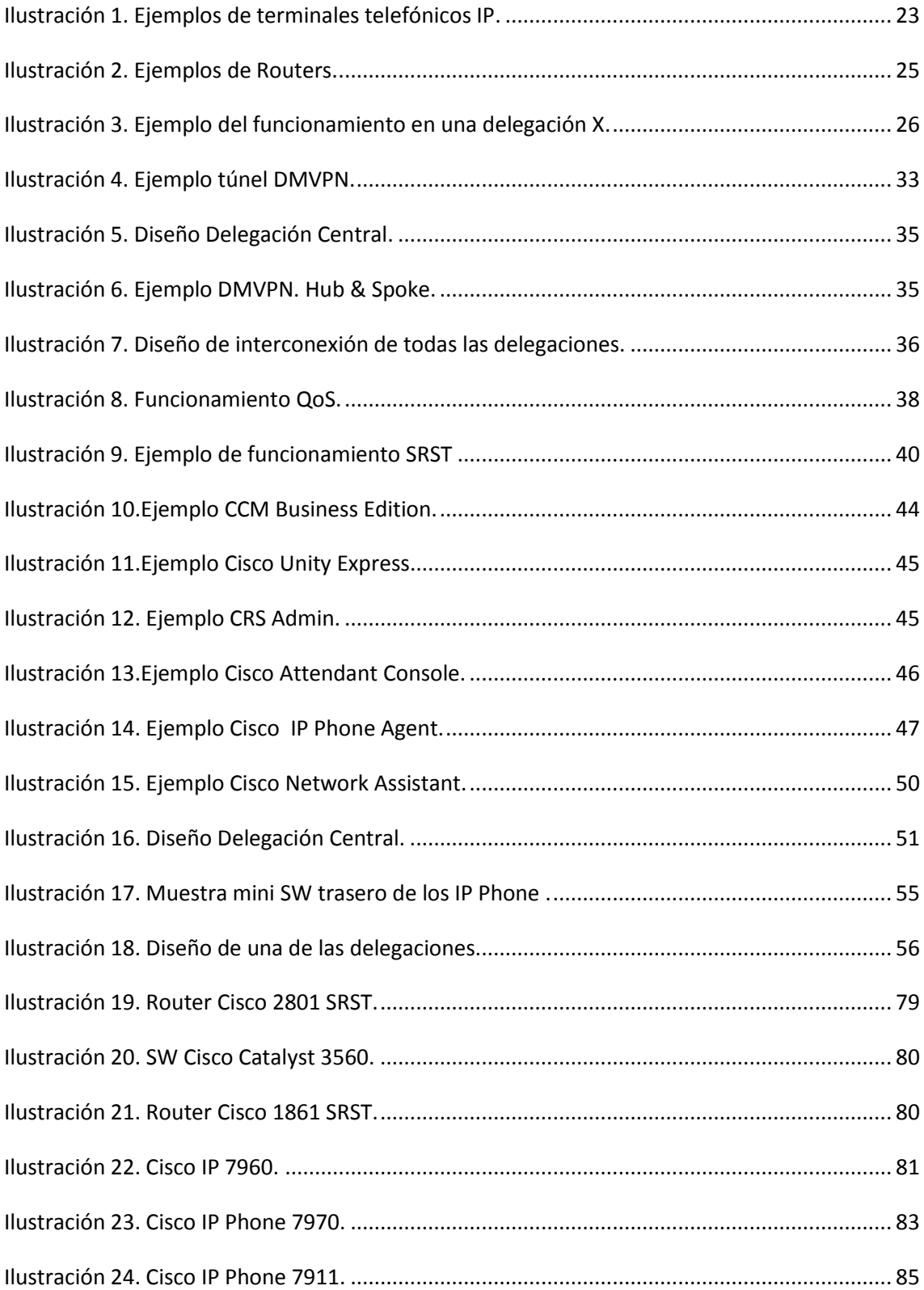

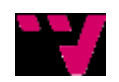

# <span id="page-6-0"></span>**CAPTURAS DE TERMINAL**

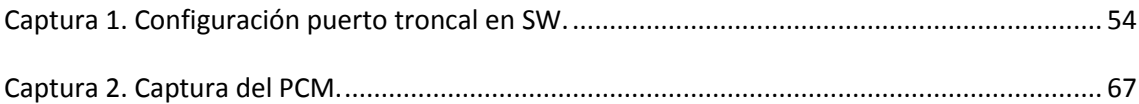

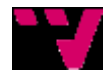

# <span id="page-8-0"></span>**TABLAS**

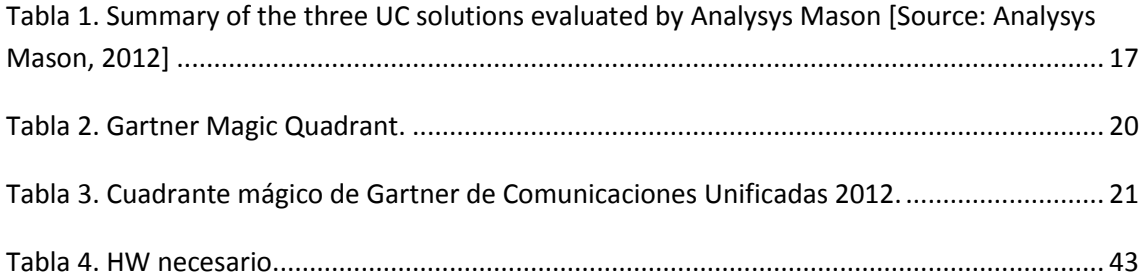

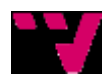

# <span id="page-9-0"></span>**GRÁFICAS**

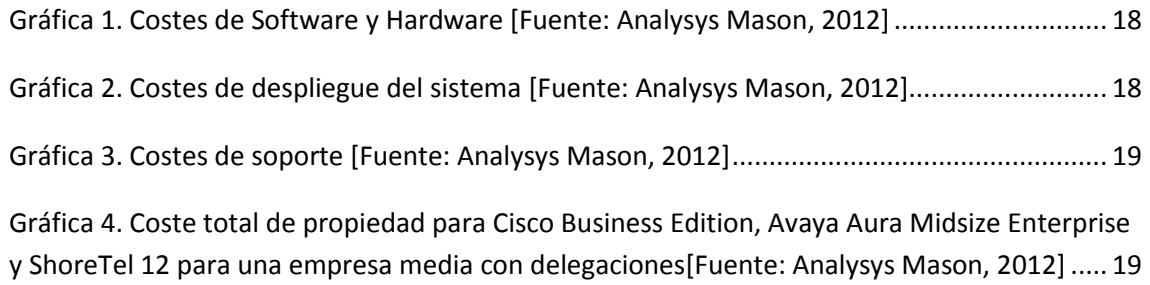

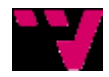

# <span id="page-10-0"></span>**RESUMEN**

El presente proyecto tiene como objetivo principal la implantación de un sistema de atención al cliente de la compañía, a través de un sistema telefónico unificado de nueva implantación y realizado en las fases de este mismo proyecto.

El sistema implantado permite entre otras muchas funcionalidades, interconectar el sistema de telefonía con aplicaciones a desarrollar por el departamento de IT de la empresa.

Otro punto cubierto es la monitorización del sistema de atención de llamadas para un mayor control del uso y recepción de llamadas, así como poder elaborar informes estadísticos, controlar tanto llamadas entrantes como salientes y gestión de las llamadas una vez establecida la conexión, para uso interno.

El sistema permite la grabación de conversaciones con los clientes bajo demanda y redirigir las llamadas a los agentes teniendo en cuenta su estado inicial, si está o no activo.

Todo el diseño desarrollado permitirá que el sistema implantado en la empresa disponga de una administración centralizada y un único punto de recepción de llamadas, sin importar la ubicación u el origen de las mismas.

Finalmente, el control de toda la red tanto de datos como de voz, permite a la empresa, asumir nuevos cambios de una manera mucho más rápida y eficiente de cara al futuro, ayudando al crecimiento y desarrollo de la empresa, sin que ello impacte en el desempeño de su actividad empresarial.

**Palabras Clave:** Telefonía IP, Comunicaciones unificadas, VoIP, Sistema de comunicaciones, QoS, SRST, LAN, WAN.

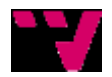

# <span id="page-12-0"></span>**1 INTRODUCCIÓN**

## <span id="page-12-1"></span>*1.1 CONTEXTUALIZACIÓN*

El proyecto se realiza sobre una empresa ficticia con delegaciones, en la que una de ellas es la delegación central y todas las demás dependen de ella.

La delegación central posee los servidores a los que se conectan las demás delegaciones, para el trabajo diario, teniendo acceso a éstos para realizar informes así como cumplimentar formularios mediante un programa de gestión privado de la empresa.

La conexión entre todas las delegaciones, incluida la central, se realiza mediante una solución del integrador de navegación y telefonía dotada de altas prestaciones y una velocidad pactada entre ambos que interconecta redes privadas virtuales.

## *1.2 MOTIVACIÓN*

La dispersión de la información y de las capacidades de ésta, está generalizada en todo el mundo.

Por ejemplo en cualquier empresa, al departamento de Gestión le falta conocer la parte técnica para aplicarlo a la reducción del gasto que supone, en el departamento de Sistemas falta información del inventario de servicios facturados y otro departamento como Compras es completamente ajeno a si se aplican correctamente las condiciones contratadas.

Para acometer este reto de gestión, se propone un enfoque basado en las Comunicaciones Unificadas, en la que una correcta aplicación del mismo requiere disponer de un equipo capaz de abordar distintas disciplinas, a partir de una serie de procedimientos probados y de una plataforma tecnológica de alto rendimiento que sea capaz de albergar todos estos contenidos. Con esto son varios los beneficios que se pueden llegar a obtener.

Ésta innovación tecnológica, aporta ventajas funcionales sobre las mencionadas anteriores, aumenta las capacidades disponibles y disminuye notablemente los costes unitarios.

Todo lo mencionado anteriormente junto con el uso de la nueva tecnología IP, para transmitir voz (VoIP) resulta un ahorro en cuanto a lo que telefonía tradicional se refiere, y al consolidar diferentes servicios (voz, datos, vídeo) soportados en distintas infraestructuras, en una infraestructura común o convergente, obtendremos unos ahorros todavía más significativos, a la vez de ofrecer una unificación de todos ellos para conseguir mayor accesibilidad, eficiencia y eficacia al tratar los datos día a día.

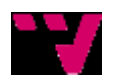

# <span id="page-13-0"></span>*1.3 OBJETIVOS*

Estudiar los sistemas similares para conocer las características y tendencias que determinarán la elección del sistema a implementar.

Diseñar un sistema que, adaptándose a lo implantado ya en la empresa, sea capaz de hacer converger toda la red para sí unificar todos los servicios.

Desarrollar e implementar todo el sistema de telefonía en la empresa. Cómo se trataran y atenderán las llamadas IP, configurando características especiales para la calidad de la llamada como es el QoS y analizando también el SRST, encargado de que, en el caso que se caiga el sistema, las llamadas sigan entrando y saliendo mediante los números de cabecera.

Por último analizaremos tanto el HW como el SW necesario para poder implementar el sistema, así como sus características y funcionalidades. Además de realizar pruebas para de caja blanca y caja negra para poder determinar dónde y en que, puede o no, fallar el sistema.

# <span id="page-13-1"></span>*1.4 DESCRIPCIÓN DEL DOCUMENTO*

En el segundo capítulo, se realiza un estudio de sistemas similares analizando las principales marcas que desarrollan este tipo de escenario, llegando a sacar conclusiones a partir de la comparación de varios factores como coste, desarrollo, funcionalidades, etc… y eligiendo una de ellas como es CISCO para posteriormente desarrollar nuestro sistema y caso de estudio.

En el capítulo tres, se hará una auditoria de la empresa para poder determinar en qué punto se encuentra ésta, sus necesidades y así poder determinar cuáles serán los materiales, tanto HW como SW, para poder integrar la parte de VoIP dentro de la red, así como un conjunto de características basadas en SW para el control de ésta.

El capítulo cuatro, una vez vistas ya las necesidades de la empresa, se determina cómo se va a configurar todo el sistema de telefonía, cómo se trataran y atenderán las llamadas entrantes, desde su misma entrada al sistema. Se hará hincapié tanto en la calidad en la llamada (QoS), como en el sistema de "fallback" SRST, encargado de que, en el caso que se caiga el sistema, las llamadas mantengan el flujo habitual, de forma que la recuperación del sistema sea transparente para el usuario.

Por último, en el capítulo cinco, se determina tanto el HW cómo el SW necesario dependiendo del tipo de delegación que sea, variará dependiendo de si es la delegación central, ya que será desde donde se gestionará toda la red, o del resto de delegaciones que dependerán de la delegación central, conectadas a ella mediante la tecnología de CISCO DMVPN. Se verá como el sistema de llamadas se centraliza y como a partir de esto se puede regular tanto el tráfico, la gestión de usuarios, como un control de la red dividida ya en 2 VLAN, una para datos y otra para voz.

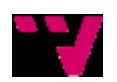

# <span id="page-14-0"></span>**2 ENTORNO DEL PROYECTO**

## <span id="page-14-1"></span>*2.1 INTRODUCCIÓN*

Para empezar un proyecto de Comunicaciones Unificadas cabe destacar el significado de la palabra Telecomunicación que según Wikipedia es el siguiente:

*La telecomunicación («comunicación a distancia», del prefijo griego tele, "distancia" y del latín communicare) es una técnica consistente en transmitir un mensaje desde un punto a otro, normalmente con el atributo típico adicional de ser bidireccional. El término telecomunicación cubre todas las formas de comunicación a distancia, incluyendo radio, telegrafía, televisión, telefonía transmisión de datos e interconexión de computadoras a nivel de enlace. El Día Mundial de las Telecomunicaciones se celebra el 17 de mayo. Según la Unión Internacional de Telecomunicaciones (UIT), las telecomunicaciones son «toda transmisión, emisión o recepción de signos, señales, datos, imágenes, voz, sonidos o información de cualquier naturaleza que se efectúa a través de cables, medios ópticos, físicos u otros sistemas electromagnéticos». [Comunicaciones Unificadas]*

Este concepto y la evolución de éste desde sus orígenes, no ha sido incorporado a las prácticas de buena gestión. Tanto a nivel de empresa como a nivel particular, las telecomunicaciones han dejado de ser la factura del teléfono, las centralitas, los operadores, las tecnologías… para convertirse en el lugar donde se resuelven todos los intercambios de información internos entre departamentos y externos con clientes, amigos, socios y proveedores. Todos los intercambios que se efectúan entre ellos, están afectados por el concepto de comunicaciones electrónicas, con esta denominación o con otras como telecomunicaciones, TIC, multimedia, Internet, etc.

Es por tanto un concepto estratégico para la gestión empresarial y del que depende cada vez más la competitividad de las empresas.

Con la aparición y difusión del protocolo de comunicaciones IP (Internet Protocol), que ha permitido la interconexión de un dispositivo con cualquier otro alrededor del mundo y el intercambio de todo tipo de información entre ellos (datos, voz, imágenes, TV…), se presenta una nueva realidad de convergencia de soporte de medios en cualquier actividad en la que éstos estén presentes.

Estas utilidades, puestas al servicio de los modelos de negocio que se han revisado para su adaptación al mercado global, conforman las redes de servicios tecnológicos a las que, sin duda, se les solicita unas características básicas de seguridad, capacidad para datos, vídeo y movilidad.

Una definición de estrategia de telecomunicaciones, en la que se contemple la plena satisfacción de las necesidades de los usuarios, a la par de una equilibrada y realista adaptación a los nuevos entornos tecnológicos y un control estricto de los costes, dará como

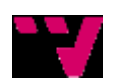

resultado una gran eficiencia en cuanto a lo que recursos económicos se refiere, resultando una potente herramienta y una gran ventaja competitiva.

La dispersión de la información y de las capacidades de ésta, está generalizada en todo el mundo.

Por ejemplo, en la mayoría de empresas: el departamento de gestión tiene falta de conocimiento técnico, por tanto, no podrá usar todo el potencial de las herramientas; el departamento de sistemas tiene falta de información sobre servicios facturados, por tanto, puede que haya algún servicio contratado que no se esté usando; y el departamento de compras es completamente ajeno a la explotación de los productos contratados, por tanto, no podrá negociar con su proveedor si alguno de los servicios tiene un uso inferior al facturado, o no es adecuado para el correcto desarrollo de la actividad empresarial.

Para acometer este reto de gestión, se propone un diseño basado en las Comunicaciones Unificadas, en el que una correcta aplicación del mismo requiere disponer de un equipo multidisciplinar, una serie de procedimientos probados y una plataforma tecnológica de alto rendimiento que sea capaz de albergar todos los servicios y contenidos necesitados. Con esto son varios los beneficios que se pueden llegar a obtener. Ésta innovación tecnológica, aporta ventajas funcionales sobre las mencionadas anteriores, aumenta las capacidades disponibles y disminuye notablemente los costes unitarios.

Todo lo mencionado anteriormente, junto con el uso de la nueva tecnología IP para transmitir voz (VoIP), resulta en un ahorro comparado con el sistema de telefonía tradicional (PSTN, y al consolidar diferentes servicios (voz, datos, vídeo…) soportados en distintas infraestructuras, en una infraestructura común y convergente, nos permite obtener unos ahorros todavía más significativos y nos ofrece una unificación de todos ellos para conseguir una mayor accesibilidad, eficiencia y eficacia en el tratamiento de datos del día a día.

Proponemos, así, la puesta en práctica de un diseño de Comunicaciones Unificadas capaz de centralizar todos los elementos de innovación tecnológica como son los de la convergencia de servicios de voz, datos, vídeo, movilidad y seguridad.

## <span id="page-15-0"></span>*2.2 ANÁLISIS DE SISTEMAS SIMILARES*

Antes de empezar con el sistema a desarrollar, realizaremos una comparativa entre sistemas similares, con casos desarrollados por proveedores distintos, que ofrecen una solución particular a nuestra propuesta con los mismos medios.

Para elegir el sistema óptimo y adecuado a nuestras necesidades, compararemos entre tres proveedores punteros a nivel mundial como son Cisco, Avaya y ShoreTel.

Los tres proveedores propuestos son capaces de aportar una solución óptima para abordar las necesidades de la empresa, con presupuestos, características, tecnología y funcionalidades diferentes según el elegido, para llegar a la conclusión del proveedor que se escogerá para implementar el proyecto.

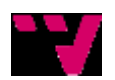

## <span id="page-16-0"></span>**2.2.1 CARACTERÍSTICAS Y FUNCIONALIDADES**

A continuación, nos centraremos en las características y funcionalidad de las soluciones.

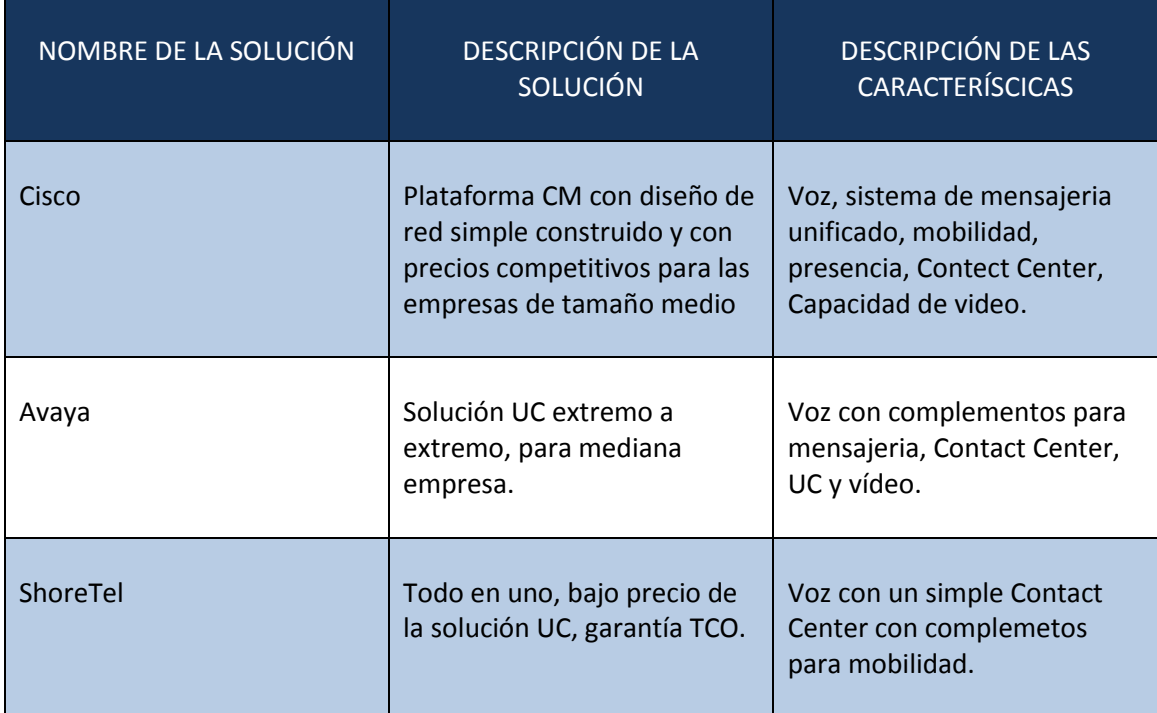

#### <span id="page-16-1"></span>**Tabla 1. Summary of the three UC solutions evaluated by Analysys Mason [Source: Analysys Mason, 2012]**

Avaya describe su producto como una solución de plataforma de extremo a extremo en un espacio reducido. Su plataforma incluye los fundamentos de la telefonía IP con la opción de add-ons para centros de contacto, UC, videoconferencia y mensajería.

ShoreTel describe su producto como un todo en uno, y lo presenta como una solución de bajo precio. Su plataforma incluye los fundamentos de la telefonía IP y la funcionalidad del centro de contacto sencillo. ShoreTel incluye como punto especial el destacar su garantía TCO, alegando que sus productos tienen un coste total de propiedad más bajo que otras soluciones similares, capaz de adoptarse a empresas con un presupuesto menor, ofreciendo características similares.

Cisco describe su solución CM como una plataforma de comunicaciones unificadas con diseño de red simple para la empresa de tamaño medio. La solución ofrece a los clientes de voz, mensajería unificada, movilidad, disponibilidad de presencia, soporte central del agente, y video. Cisco se posiciona como una solución económica competitiva que supera a otras soluciones en términos de calidad, fiabilidad, prestaciones y capacidad de actualización.

<https://www.cisco.com/en/US/prod/collateral/voicesw/ps6788/vcallcon/ps7273/leadership.pdf>

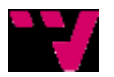

### <span id="page-17-0"></span>**2.2.2 COSTES**

Tan importantes son las características y funcionalidades, cómo el coste de estas, ya que, cualquier empresa busca una solución óptima a la par de asequible según sus posibilidades.

En este apartado, compararemos el coste total de la propiedad de cada uno de ellos, en cuanto a costes de hardware, implementación de la solución, licencias de software y soporte continuo para todas las soluciones presentadas, en un periodo de cinco años en el que el sistema ya ofrece una estabilidad.

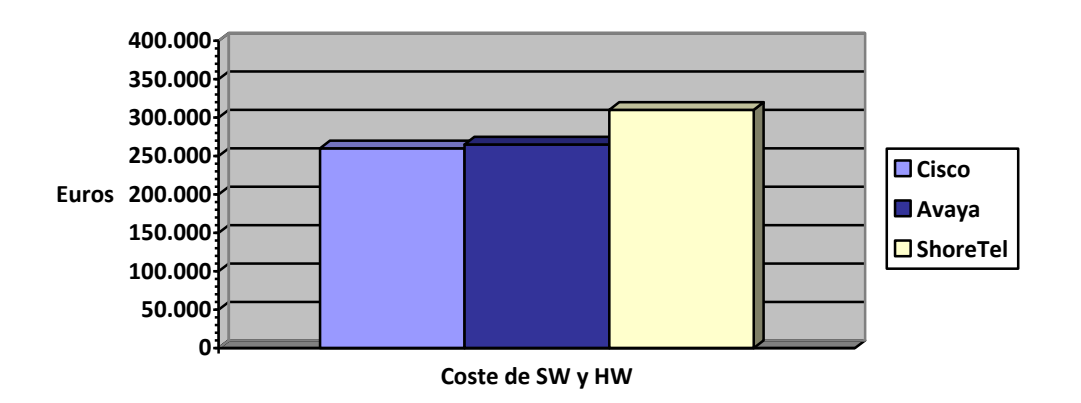

**Gráfica 1. Costes de Software y Hardware [Fuente: Analysys Mason, 2012]**

<span id="page-17-1"></span>Como se puede observar en la gráfica, la solución propuesta por Cisco, ofrece un ahorro en cuanto a SW y HW respecto a los otros proveedores, restando en la realidad, los bajos precios que ofrecen los otros proveedores en las descripciones propuestas.

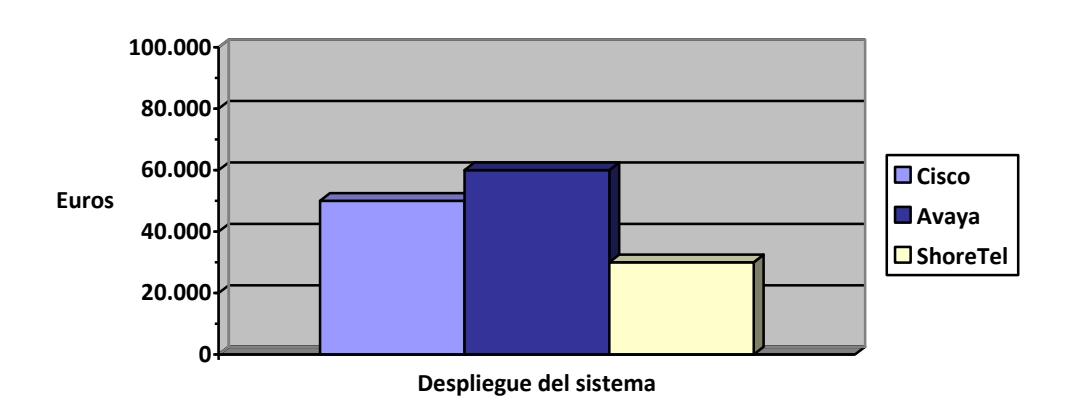

**Gráfica 2. Costes de despliegue del sistema [Fuente: Analysys Mason, 2012]**

<span id="page-17-2"></span>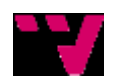

Ésta gráfica nos muestra cómo ShoreTel resulta mucho más económico, en cuanto a despliegue del sistema se refiere, que las otras dos soluciones, punto a tener en cuenta debido a que no es suficiente con tener el sistema en nuestras manos, sino que hay que realizar dicho despliegue y realizar también pruebas con él, para que una vez finalizado todo ello nos de los mínimos problemas e impedimentos, cosa que podrías ser perjudicial para el rendimiento de la empresa.

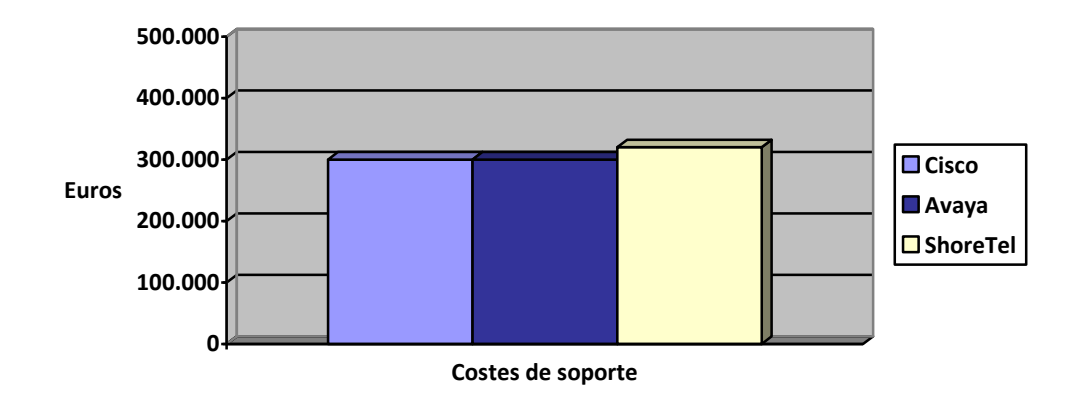

**Gráfica 3. Costes de soporte [Fuente: Analysys Mason, 2012]**

<span id="page-18-0"></span>Por último esn esta gráfica se puede observar el coste por proveedor en cuanto a soporte en problemas que puedan surgir en el sistema, durante el periodo anteriormente mencionado. Vemos que tanto Cisco como Avaya ofrecen un coste igual, a diferencia de ShoreTel que, aunque promociona en su solución una garantía TCO como punto fuerte, vemos como supone un coste adicional respecto de los otros proveedores propuestos.

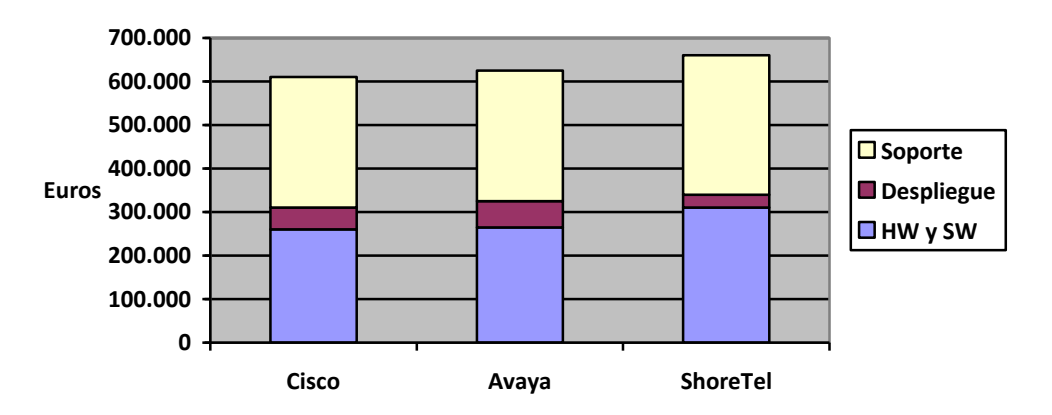

<span id="page-18-1"></span>**Gráfica 4. Coste total de propiedad para Cisco Business Edition, Avaya Aura Midsize Enterprise y ShoreTel 12 para una empresa media con delegaciones[Fuente: Analysys Mason, 2012]** 

Este gráfico resume todos los costes anteriores, pudiéndose observar que, a lo largo del periodo de cinco años Cisco supone una menor inversión respecto de los otros proveedores propuestos, en cuanto a costes de SW y HW, implantación del sistema y soporte posterior, ofreciendo así una solución más económica, a la vez que, una solución más funcional que los otros proveedores propuestos, como son Avaya y ShoreTel.

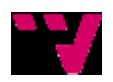

### <span id="page-19-0"></span>**2.2.3 GARTNER MAGIC QUADRANT**

Gartner es el líder mundial en investigación sobre tecnología. Su objetivo es entregar la información necesaria para que sus clientes tomen las decisiones correctas. Actualmente, cuenta con más de 12,000 organizaciones clientes, a quienes entrega programas, consultorías y eventos, relativos a investigaciones, análisis e interpretaciones del negocio TI. Fue fundada en 1979 y tiene su sede en Stamford, Connecticut, U.S.A., con más de 5,200 asociados, incluyendo analistas y consultores y clientes en 85 países.

Los Cuadrantes Mágicos de Gartner son la culminación de la investigación sobre un mercado específico y entregan una visión de la posición relativa de cada proveedor. Gartner utiliza un gráfico y un patrón uniforme de criterios de evaluación, para que sea fácilmente identificable la posición de los proveedores. Los cuadrantes permiten:

- Tener una visión completa de los proveedores de TI y su capacidad para entregar a los usuarios finales lo que requieren hoy y en el futuro.
- Comprender cómo los proveedores se posicionan competitivamente y las estrategias que utilizan para competir.
- Comparar las fortalezas y desafíos de los proveedores con sus necesidades específicas.
- ¿Cómo funcionan los Cuadrantes? Proveen una posición competitiva de cuatro tipos de proveedores, a saber:

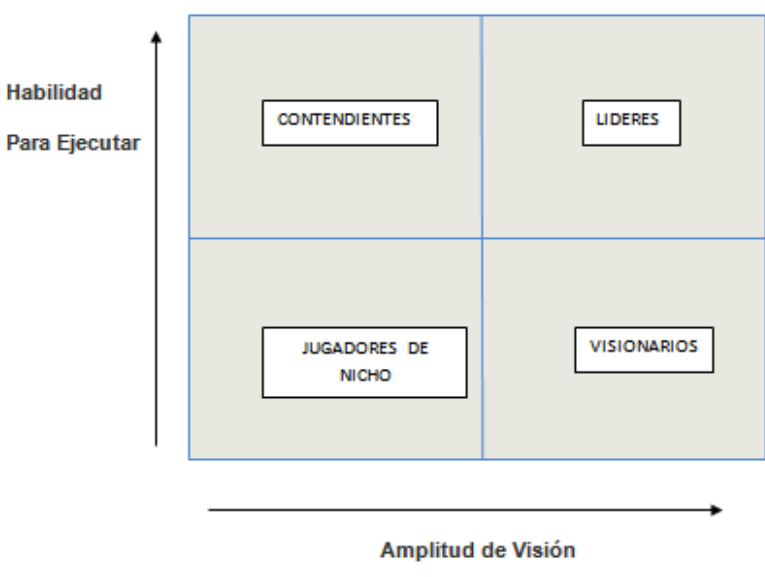

**Tabla 2. Gartner Magic Quadrant.**

#### <span id="page-19-1"></span>**CONTENDIENTES**

Lo hacen bien actualmente y pueden dominar un gran segmento, pero no demuestran una comprensión de la dirección del mercado.

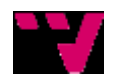

#### **LIDERES**

Lo hacen bien de acuerdo a su visión actual y están bien posicionados para el futuro.

#### **VISIONARIOS**

Entienden hacia donde está yendo el Mercado o tienen una visión para cambiar las reglas del mismo, pero no lo hacen bien.

#### **JUGADORES DE NICHO**

Se enfocan con éxito en un pequeño segmento o en ninguno y no innovan.

[http://www.inpact.net/new\\_webnews.NSF/data/CCA1B049FE50500384257A87004C8432?Op](http://www.inpact.net/new_webnews.NSF/data/CCA1B049FE50500384257A87004C8432?OpenDocument) [enDocument](http://www.inpact.net/new_webnews.NSF/data/CCA1B049FE50500384257A87004C8432?OpenDocument)

En el actual periodo (2012), en cuanto a Comunicaciones Unificadas se refiere, Gartner coloca a Cisco como principal proveedor del mercado respecto a sus principales competidores, como se puede ver en el siguiente cuadrante.

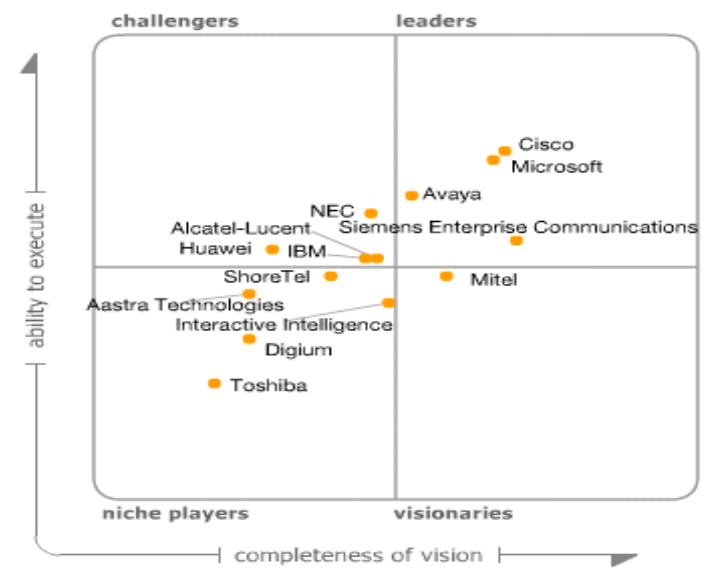

<span id="page-20-0"></span>**Tabla 3. Cuadrante mágico de Gartner de Comunicaciones Unificadas 2012.**

Cuadrante mágico de Gartner de Comunicaciones Unificadas 2012. <http://www.gartner.com/technology/reprints.do?id=1-1BUINJX&ct=120828&st=sb>

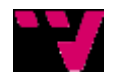

## <span id="page-21-0"></span>*2.3 CONCLUSIONES*

Tras haber comparado distintas formas de implementar la solución, se opta por la implementación del sistema utilizando la solución Cisco.

Cualquier empresa debe ser capaz de soportar las necesidades futuras del negocio, si no representa un riesgo financiero adicional. Vale la pena invertir en tecnología de alta calidad, en un proveedor que se esfuerce en crear soluciones que ayudan a las empresas a tener éxito a corto y largo plazo.

En base a nuestro análisis, el sistema de Cisco tiene un coste total de propiedad más bajo que ShoreTel 12 y los productos de Avaya Aura, minimiza los riesgos para la empresa y proporciona flexibilidad para adaptarse a posibles cambios futuros.

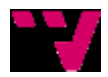

# <span id="page-22-0"></span>**3 PROPUESTA DE ARQUITECTURA**

# <span id="page-22-1"></span>*3.1 INTRODUCCIÓN*

Tras haber visto todas las partes del proyecto desglosadas en el punto anterior, nos centraremos en la propuesta firme de cómo vamos a implementar el sistema.

Dado que el sistema consta de varias sedes, centralizaremos toda la estructura en una sede central, siguiendo el patrón de las Comunicaciones Unificadas, desde ella se gestionará toda la red de las demás delegaciones, incluyendo datos, voz y demás características.

En este punto veremos todos los elementos de los que consta el proyecto, así como la interacción entre ellos, se verá cómo adaptarlos a un sistema ya en funcionamiento y los beneficios que supondrá tanto a corto como a largo tiempo para la empresa.

## <span id="page-22-2"></span>*3.2 ELEMENTOS DEL SISTEMA Y CARACTERÍSTICAS*

### <span id="page-22-3"></span>**3.2.1 TELEFONÍA IP**

En el caso de la telefonía IP se dispone de una gran variedad de modelos que, sin embargo, no suelen distinguirse de los modelos habituales en el aspecto, tal como se ve en la siguiente ilustración. Sin embargo la gestión de los teléfonos IP, a diferencia de los analógicos, depende de la red.

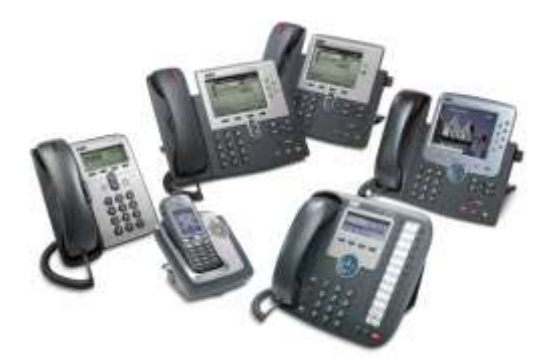

**Ilustración 1. Ejemplos de terminales telefónicos IP.**

<span id="page-22-4"></span>Estos sistemas de procesamiento de llamadas proveen con servicios de voz, vídeo, movilidad y presencia a los teléfonos IP, dispositivos de procesamiento multimedia, gateways de VoIP, dispositivos móviles, y aplicaciones multimedia.

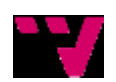

Los teléfonos IP de Cisco están disponibles tanto en versión inalámbrica como en teléfonos fijos y funcionan como terminales para Cisco Unified Communications Manager, Cisco Unified Communications Manager Business Edition, Cisco Unified Communications Manager Express, SBCS, y aplicaciones XML. Los Softfones como Cisco IP Communicator y Cisco Unified Personal Communicator están también disponibles para extender la funcionalidad de voz y multimedia a clientes que utilizan ordenadores basados en Windows o Mac.

Los productos de telefonía IP soportan un amplio abanico de capacidades basadas en el Protocolo de Inicio de Sesión (Session Initiation Protocol - SIP), incluyendo:

- Aplicaciones de presencia
- Teléfonos IP de Cisco con soporte para SIP avanzado
- Soporte para teléfonos de terceros basados en SIP
- SIP trunking
- Session Border Control
- Administración y mantenimiento simplificados, incluyendo la introducción de un modelo de implementación de dispositivo para Cisco Unified Communications Manager

Esta red provee de una infraestructura optimizada para las comunicaciones alámbricas e inalámbricas basadas en IP, además soportan Cisco Unified Border Element, un robusto y escalable Session Border Controller (SBC) para la interconectividad sencilla y económicamente productiva entre redes VoIP (Voz sobre IP) y teléfonos análogos que utilicen su equipamiento actual [Telefonía IP, CISCO]

De los modelos escogidos para todas las delegaciones, podemos distinguir entre dos modelos, uno que se encargará de gestionar las llamadas entrantes (operadora) y otros para atender las llamadas gestionadas previamente, ambos con características y funcionalidades especiales para poder abarcar varias llamadas simultáneas, con opciones de aparcar llamadas, transferencias, creación de salas de conferencias…

En el apartado correspondiente, veremos los modelos escogidos para implementar la solución junto con sus características y funcionalidades.

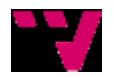

## <span id="page-24-0"></span>**3.2.2 ROUTING Y SWITCHING**

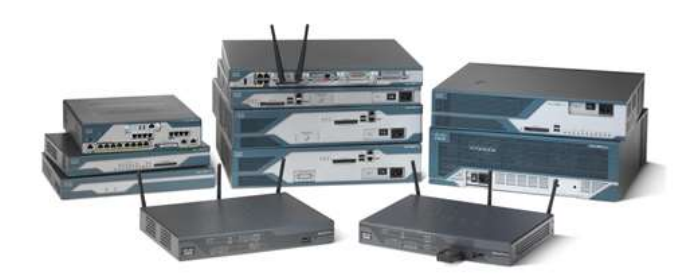

**Ilustración 2. Ejemplos de Routers.**

<span id="page-24-1"></span>Elegir una solución de red inteligente o basada en sistemas proporciona todo lo necesario para unos servicios de intranet e Internet seguros y completos:

- Permite trasladar la seguridad de los ordenadores y de la responsabilidad individual de los usuarios a la propia red centralizando así la seguridad de TI.
- Crea una red que se adapta a las necesidades cambiantes
- Considera la red como un sistema ordenado y organizado, en lugar de una colección de compartimentos dispersos, gestionados de forma individual

Las soluciones de conexión de redes inteligentes para oficinas satélite tienden a ser de tipo modular. La modularidad permite a los sitios instalar únicamente las funciones de red deseadas y simplifica las actualizaciones de los equipos a medida que cambian las necesidades o se amplían las oficinas.

Como ventaja adicional de este planteamiento basado en sistemas, el personal técnico que trabaja en las oficinas centrales puede gestionar la red de manera centralizada, lo que permite mantener un personal limitado a la vez que ofrece un servicio fiable a los empleados de todas las ubicaciones. Al instalar una solución de conexión de redes completa y gestionarla de manera centralizada, también se protegen mejor los valiosos datos de la empresa y se salvaguardan de virus, spyware, ataques de Internet y otras preocupaciones de seguridad.

### [http://www.cisco.com/web/ES/solutions/network\\_how.html](http://www.cisco.com/web/ES/solutions/network_how.html)

En este apartado hay que distinguir entre dos modelos de routers, ya que, uno será el encargado de centralizar el sistema y los otros harán la función de conectar cada una de las delegaciones a la central.

Por otra parte, los switches utilizados serán los mismos en todas las delegaciones, provistos de alimentación PoE, capacidad de alimentar los teléfonos sin necesidad de conectarlos a la corriente eléctrica, además de la posibilidad de ser gestionables para poder

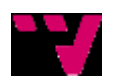

crear distintas Vlan según las necesidades, y distinguir el tráfico dirigido a la telefonía IP del tráfico de datos.

Como se ha dicho anteriormente, tanto los routers como los switches escogidos serán presentados y descritos en el apartado correspondiente.

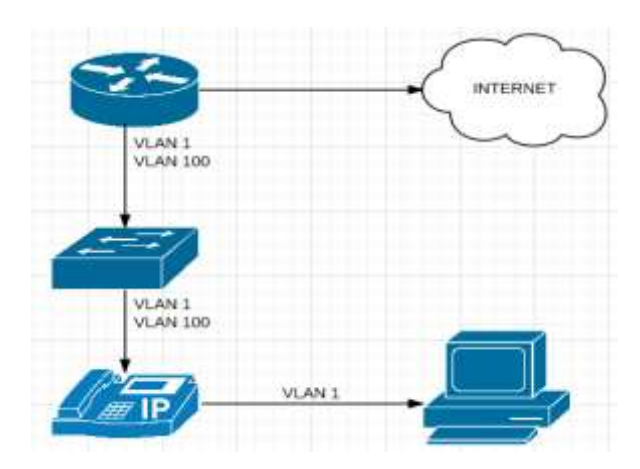

## <span id="page-25-0"></span>*3.3 RELACIÓN ENTRE LOS ELEMENTOS*

**Ilustración 3. Ejemplo del funcionamiento en una delegación X.**

<span id="page-25-1"></span>La interconexión de las diferentes sedes se realiza a través HSRP, utilizando túneles VPN dinámicos con IPs Publicas fijas. Todas las sedes disponen de conexiones PaP serie asíncronas que aportan una velocidad de sincronismo de 2 Mbps en el canal descendente y 512 Kbps en el canal ascendente en cambio en la delegación central se utiliza un PaP de 2 Mbps síncrono.

En la central se utiliza un Gateway para las conexiones de voz y datos que lleva el peso del enrutamiento y establecimiento de los túneles VPN en delegaciones. Por debajo del Gateway, tenemos un SW para las conexiones de voz y datos de los dispositivos de central, tanto teléfonos IP como PCs. Este incorpora la característica del PoE. Éste SW está provisto de 2 Vlans, una para voz y otra para datos que están enrutadas en el Gateway.

La topología no contempla una conexión de backup de datos, pero sí de voz debido a la importancia de esta sobre la de datos.

Todo el tráfico de datos hacia fuera de la red está encaminado por la central con el fin de filtrado de navegación a través de un equipo de firewall que se queda fuera de la infraestructura de cisco implementada.

Para las delegaciones se han desplegado equipos cisco 1861 con funcionalidades SRST. Todos incorporan 2 puertos BRI, 8 puertos 10/100 PoE, un serial y un FA0/0 para expansión. Todos estos equipos tienen la funcionalidad de trabajar autónomamente con líneas de voz y extensiones registradas localmente. Los routers de delegaciones proporcionan servicio DHCP local.

Por tanto se trata de una topología de red mallada, con establecimientos de túneles dinámicos VPN (DMVPN) entre delegaciones a través de la publicación de las rutas dinámicamente con el protocolo de enrutamiento EIGRP.

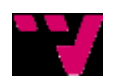

# <span id="page-26-0"></span>*3.4 SITUACIÓN DE PARTIDA*

### <span id="page-26-1"></span>**3.4.1 ANTECEDENTES**

La empresa consta de cuatro delegaciones. El aspecto más relevante de esta compañía es su atención al cliente, a través de su sistema de gestión de llamadas.

Posee un sistema de atención de llamadas, del cual no tienen un control personalizado de las llamadas, ni tampoco una gestión simplificada y eficaz de la misma.

En cuanto a su red local de datos e interconexión, está basada en una infraestructura de red que no permite el crecimiento de la misma debido a las limitaciones del hardware y el control externalizado de las llamadas a través de operadoras.

Su principal preocupación, así pues, es aumentar la eficiencia del tratamiento de las llamadas y el control del mismo.

Actualmente sus delegaciones, junto a la central, forman la totalidad de la compañía en todo el territorio nacional.

Todas las delegaciones están compuestas por un máximo de 8 personas, de las cuales hay que se dedican a la atención de llamadas de las zonas geográficas designadas por la dirección de la compañía.

Éste es el concepto principal con el cual se diseña una de las funcionalidades básicas del sistema de atención de llamadas, y distribución de las llamadas por origen geográfico.

Todas las delegaciones, trabajan con conexiones remotas contra los servidores principales ubicados en central. No obstante, existen diversos servicios de voz y datos externalizados fuera de la empresa.

Todo el tráfico de datos pasa por central, siendo éste filtrado por limitar el acceso a internet a través de un firewall con reglas de navegación definidas por la empresa.

Otro principio básico de trabajo en la compañía, es la velocidad de conexión entre las aplicaciones remotas y los servidores de datos en central, utilizando una arquitectura clienteservidor, estos necesitan de un ancho de banda reservado y de alta disponibilidad durante todo el año.

## <span id="page-26-2"></span>**3.4.2 CARACTERÍSTICAS DE LA RED**

### **Cableado estructurado**

Toda la infraestructura de cableado estructurado de la empresa, está realizada en cableado UTP de Cat5e. No ha sido certificado, aunque se recomienda que se realice. No disponemos de datos que puedan verificar el estado del cableado. Aparentemente presenta un buen aspecto y está correctamente etiquetado en el CPD central.

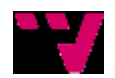

Jerónimo Daniel Salesa Fajardo, José Pablo Gascón Guillén

#### **Direccionamiento**

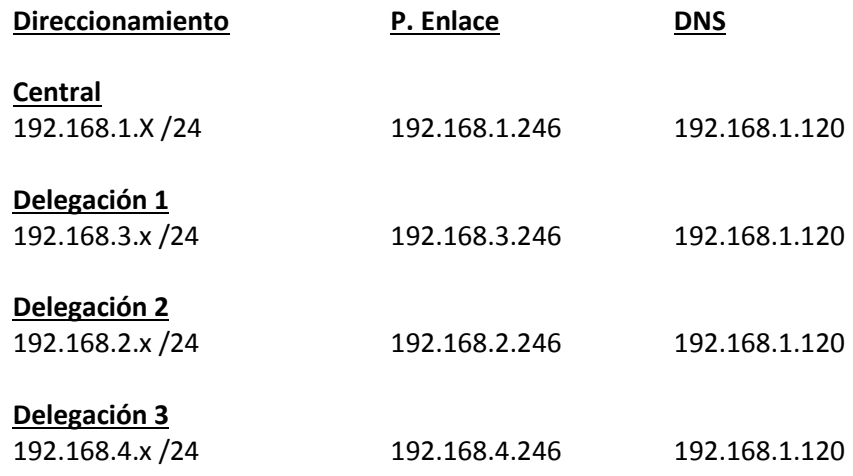

#### **Topología LAN**

La red local de las delegaciones, está estructurada con cableado de Cat5e no certificado. No hay conexiones de fibra entre los equipos que forman parte del core de la red. Tampoco hay enlaces Gigabyte Ethernet para las conexiones con la pila de SW donde se alojan los servidores.

Todos las conexiones se realizan con interfaces 10/100 full-duplex con tratamiento de paquetes tipo FIFO.

Asimismo, los equipos de red disponen de enlaces Gigabyte para posteriores enlaces y crecimientos futuros.

#### **Topología WAN**

La red WAN de la empresa está conectada mediante enlaces serie PaP de 2 Mbps / 512 Kbps en delegaciones y 2 Mbps síncronos en central. Toda la red está enrutada a través del proveedor ISP con direccionamiento público utilizando túneles VPN privados y enrutamiento dinámico entre ellos. Esta red tiene una disponibilidad del proveedor del 99.8% de operabilidad.

### <span id="page-27-0"></span>*3.5 SERVICIOS A TRANSPORTAR*

### **Tráfico de datos general**

Incluye todo el tráfico IP tanto para el intercambio de información de servidores y aplicaciones como sistemas de monitorización de red, protocolos de routing, gestión de aplicaciones, tele- mantenimiento y otras herramientas de producción de la compañía.

### **Tráfico de voz. Telefonía IP**

Todo el tráfico de voz está debidamente priorizado en los Gateway para dar preferencia a los paquetes con contenidos de voz o relacionados con el control de la VoIP. Debido a que también se trata de trafico IP, este ha sido preclasificado

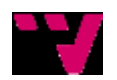

basándose en parámetros propios de los paquetes de voz IP y control de voz IP, que están incluidos en la cabecera de los paquetes.

## <span id="page-28-0"></span>*3.6 CONCLUSIONES*

Según lo visto a lo largo del punto, vemos que la empresa consta de cuatro delegaciones, una de las cuales actuará como delegación central de las mismas, la cual centralizará todo el sistema tanto de datos como de voz, permitiendo así unificar todos los servicios y llevar a cabo un control de las llamadas tanto entrantes como salientes, así como, ofrecer la centralización de los datos de todas las delegaciones para una mejor gestión y accesibilidad a éstos.

La conexión entre as delegaciones se realizará a partir de túneles DMVPN que proporcionará una total transparencia al usuario de la distancia entre ellas, ofreciendo así un trabajo óptimo para la empresa, en lo que al que el trabajo diario de sus empleados utilizando la red se refiere.

Cada delegación contará con Gateways para la conexión a las demás delegaciones y SW capaces de repartir el tráfico de datos y voz a cada usuario, terminando con teléfonos IP capaces de separar la Vlan de datos y la de voz, dando así la posibilidad de conectar un PC a ellos gracias a un mini SW que llevan incorporado para ello, permitiendo separar la Vlan de datos y ofrecerla al PC para que pueda conectarse a la red sin necesidad de tener una conexión paralela dedicada a ello.

Además de esto los switches están dotados de alimentación PoE para la telefonía, con lo que no será necesario de toma de corriente para tener que alimentar a cada uno de los teléfonos y de esta forma con la red de la que dispone la empresa, podremos desplegar el sistema propuesto sin necesidad de realizar ninguna instalación de cableado, por lo que supondrá un ahorro significativo de cara a la empresa.

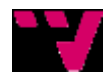

# <span id="page-30-0"></span>**4 SISTEMA DESARROLLADO**

## <span id="page-30-1"></span>*4.1 INTRODUCCIÓN*

Vistas las funcionalidades y características de las que dispone la empresa, nos disponemos a implementar una solución que cubra las necesidades de ésta, utilizando la tecnología Cisco y los servicios ofrecidos por los ISP (Internet Service Provider), adaptando así un nuevo sistema de telecomunicaciones a una red ya implantada y en producción, sin necesidad de realizar cortes y paradas de servicio que puedan afectar el desarrollo de la actividad empresarial, ofreciendo un mayor rendimiento y un ahorro de costes en llamadas.

# <span id="page-30-2"></span>*4.2 DESCRIPCIÓN DE LA SOLUCIÓN IMPLEMENTADA*

Para dar solución a las necesidades y objetivos de la empresa, se ha diseñado e implementado una solución de Comunicaciones Unificadas basada en un sistema de procesamiento de llamadas cisco Call Manager Business Edition 6.1, junto a un sistema de atención distribuida de llamadas ACD (Automatic Call Distribution). Todo el sistema está respaldado por el protocolo SRST (Survivable Remote Site Telephony), que permite a los gateways de acceso de las delegaciones proporcionar las funcionalidades básicas propias de una centralita IP durante los posibles cortes de comunicaciones con la central, y evitar así la incomunicación de la delegación.

Esto permitirá que los teléfonos se loguen temporalmente en su Gateway local y/o más cercano para dar servicio de telefonía de supervivencia hasta la recuperación de la conexión de datos principal.

Junto con el Call Manager, está disponible un sistema de mensajería vocal, proporcionando buzones de voz a los usuarios y muchas funcionalidades descritas más adelante.

El sistema implementado permite la realización de llamadas internas a través de las extensiones asignadas a cada usuario y la realización de llamadas a la red de telefonía pública (PSTN) mediante un primario de 30 canales en la central. Esta misma línea de voz es la encargada de recibir las llamadas de la numeración inteligente (902…).

Para las llamadas hacia la red pública de telefonía móvil, se ha optado por dos licea móviles analógicos, los cuales solo emiten llamadas hacia la red pública. En caso de saturación de estos enlaces, las llamadas se procesarían por el primario de fijos.

El ISP instalará en las oficinas del cliente los accesos de telefonía y datos necesarios para la prestación del servicio. Se darán de baja las actuales líneas del cliente con otros operadores.

Para las líneas de voz, el ISP ha dotado a la central con un enlace primario de 30 canales, y a cada delegación de 2 RDSI (como backup). Esta es la distribución:

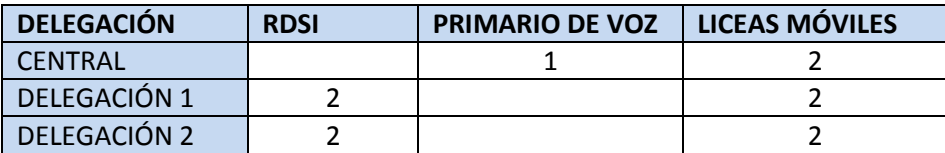

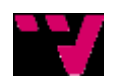

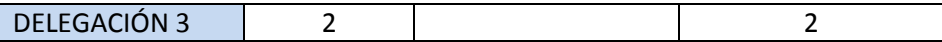

#### **Tabla 4. Relación Delegaciones y líneas contratadas.**

Las características del servicio de voz, planes de precios y disponibilidad están descritas en la propuesta de servicios de voz y datos que el proveedor ISP presento a la empresa en su día. Las líneas de datos que interconectan las diferentes sedes con central, están bajo el servicio que el proveedor ISP denomina SIG (servicio de Internet garantizado) que describimos a continuación:

El servicio SIG del proveedor ISP proporciona acceso a Internet Garantizado para aquellas empresas que exijan calidad y seguridad en Internet:

- Funcionalidades ISP.
- Nivel de servicio garantizado por contrato basado en la reserva exclusiva del ancho de banda. El proveedor ISP no realiza "overbooking".
- El proveedor ISP pone en práctica avanzadas e innovadoras técnicas de gestión del tráfico que junto a su salida a Internet internacional altamente redundante y sus acuerdos de peering de ámbito nacional proporcionan un enrutamiento óptimo del tráfico y permiten garantizar las altas prestaciones del servicio SIG del proveedor ISP.
- Garantía de ancho de banda y disponibilidad por contrato (SLAs).
- Posibilidad de disposición de IP públicas.
- Acceso on-line a estadísticas e informes de servicio del acceso a Internet que permiten el control de la calidad y planificación de la red por parte de la Empresa.
- El mejor servicio de resolución de incidencias (24 h al día todos los días del año).
- La solución propuesta por el proveedor ISP contempla la salida a Internet en cada una de las oficinas del cliente. De este modo el cliente tiene un control total sobre el acceso a Internet, pudiendo además aplicar las políticas de seguridad necesarias.

# <span id="page-31-0"></span>*4.3 DESCRIPCIÓN DE LA TOPOLOGÍA*

La interconexión de las diferentes sedes se realiza a través HSRP (Protocolo de redundancia en la salida a internet), se trata de un protocolo propietario de cisco para administrar este tipo de redundancia. Al implementar HSRP, los routers redundantes pueden tener 2 estados: primario (Router 1) y standby (Router 2).

Si el router primario no envía paquetes "hello" al router standby por un determinado período de tiempo, el router standby asume que el primario está fuera de servicio por algún motivo y pasa a estar activo.

De este modo, el router que estaba standby asume la responsabilidad de la IP virtual y comienza a responder a la dirección MAC virtual a la que está puntada la IP virtual.

Para hacer esto posible, el router primario y el standby intercambian paquetes HSRP "hello" que le permiten a cada uno conocer el estado del otro.

Estos paquetes "hello" utilizan la dirección multicast 224.0.0.2 y el puerto UDP 1985.

[http://librosnetworking.blogspot.com.es/2006/04/hsrp-redundancia-en-la-salida](http://librosnetworking.blogspot.com.es/2006/04/hsrp-redundancia-en-la-salida-internet.html)[internet.html](http://librosnetworking.blogspot.com.es/2006/04/hsrp-redundancia-en-la-salida-internet.html)

Para ello utilizaremos túneles VPN dinámicos con IPs Publicas fijas.

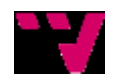

Todas las sedes disponen de conexiones PaP serie asíncronas que aportan una velocidad de sincronismo de 2 Mbps en el canal descendente y 512 Kbps en el canal ascendente. En la delegación central se utiliza un PaP de 2 Mbps síncrono.

En la delegación central se utiliza un Gateway 2801 para las conexiones de voz y datos que lleva el peso del enrutamiento y establecimiento de los túneles VPN en delegaciones. Por debajo de Gateway, tenemos un WS-C3560-48PS para las conexiones de voz y datos de los dispositivos de central, tanto teléfonos IP como PCs. Este incorpora la característica del PoE.

Este SW tiene 2 Vlans, una para voz y otra para datos que están enrutadas en el Gateway. Solo se utiliza la Vlan de Voz en central, el resto de sedes, tienen una única Vlan de voz y datos para todos los dispositivos.

La topología no contempla una conexión de backup de datos, pero sí de voz debido a la importancia de esta sobre la de datos.

Todo el tráfico de datos hacia fuera de la red está encaminado por la central con fines de filtrado de navegación a través de un equipo de firewall que se queda fuera de la infraestructura de cisco implementada.

Para las delegaciones se han desplegado equipos cisco 1861 con funcionalidades SRST.

Todos incorporan 2 puertos BRI, 8 puertos 10/100 PoE, un serial y un FA0/0 para expansión. Todos estos equipos tienen la funcionalidad de trabajar autónomamente con líneas de voz y extensiones registradas localmente. Los routers de delegaciones proporcionan servicio DHCP local. Por tanto se trata de una topología de red mallada, con establecimientos de túneles dinámicos VPN (DMVPN) entre delegaciones a través de la publicación de las rutas dinámicamente con el protocolo de enrutamiento EIGRP.

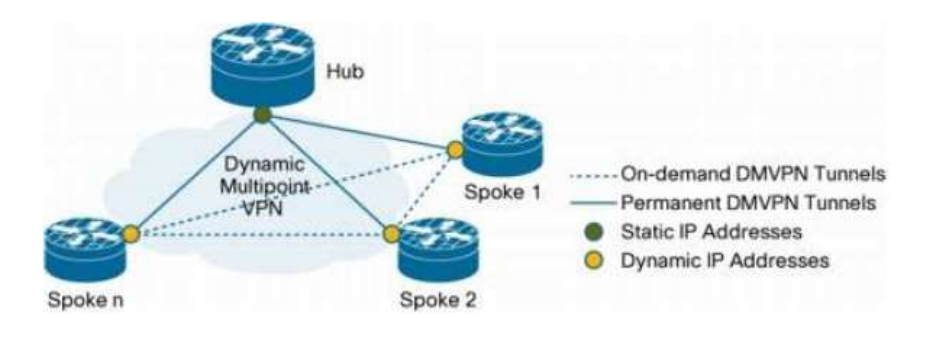

**Ilustración 4. Ejemplo túnel DMVPN.**

<span id="page-32-1"></span>[http://www.cisco.com/en/US/prod/collateral/routers/ps9343/white\\_paper\\_c11-](http://www.cisco.com/en/US/prod/collateral/routers/ps9343/white_paper_c11-451583_ps9343_Products_White_Paper.html) 451583 ps9343 Products White Paper.html

# <span id="page-32-0"></span>*4.4 TOPOLOGÍA DE RED*

La topología de red utilizada en el proyecto consta de varias sedes, montadas cada una de ellas bajo una topología LAN y a la vez todas ellas interconectadas entre sí bajo una topología WAN, haciendo uso de los túneles VPN.

A continuación se describe cada una de las topologías que se van a utilizar, para de ésta forma entender el sistema implementado y comprender su estructura.

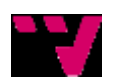

### <span id="page-33-0"></span>**4.4.1 TOPOLOGÍA LAN**

La empresa está compuesta de cinco delegaciones, todas ellas disponen de IPs fijas reservadas en un controlador de dominio, que administra la propia empresa, en él están ubicados los usuarios del active directory, que se actualiza periódicamente.

También se dispone de un servidor de Backup para dejar las copias del sistema de telefonía, así como los archivos de registro de llamadas.

Todo el tráfico de la red está enrutado a través del Gateway hacia las subredes de las delegaciones mediante los túneles VPN o hacia Internet atravesando un firewall, que se encarga de administrar la empresa.

Una de las delegaciones actuará como sede central y se diseñará para albergar el principal peso del sistema de telefonía.

Al actuar como central de las delegaciones, en ella se ubicaran los servidores de callmanager CCM y contact center IPCC.

Se modificará la red de telefonía, estará ubicada en una VLAN diferente a la actual, que se posee de datos, para poder dar direccionamiento distinto en una subred dividida y poder aislar problemas de voz o broadcast, con lo que dispondremos en cada delegación una VLAN dedicada a datos y otra dedicada a voz.

Un conmutador c3560 será el encargado de gestionar las VLAN y hacer el enrutamiento inter-vlan. También suministra de alimentación (PoE) a la totalidad de los teléfonos IP de la planta.

A continuación se observa cómo quedará una de las delegaciones, en este caso la delegación central.

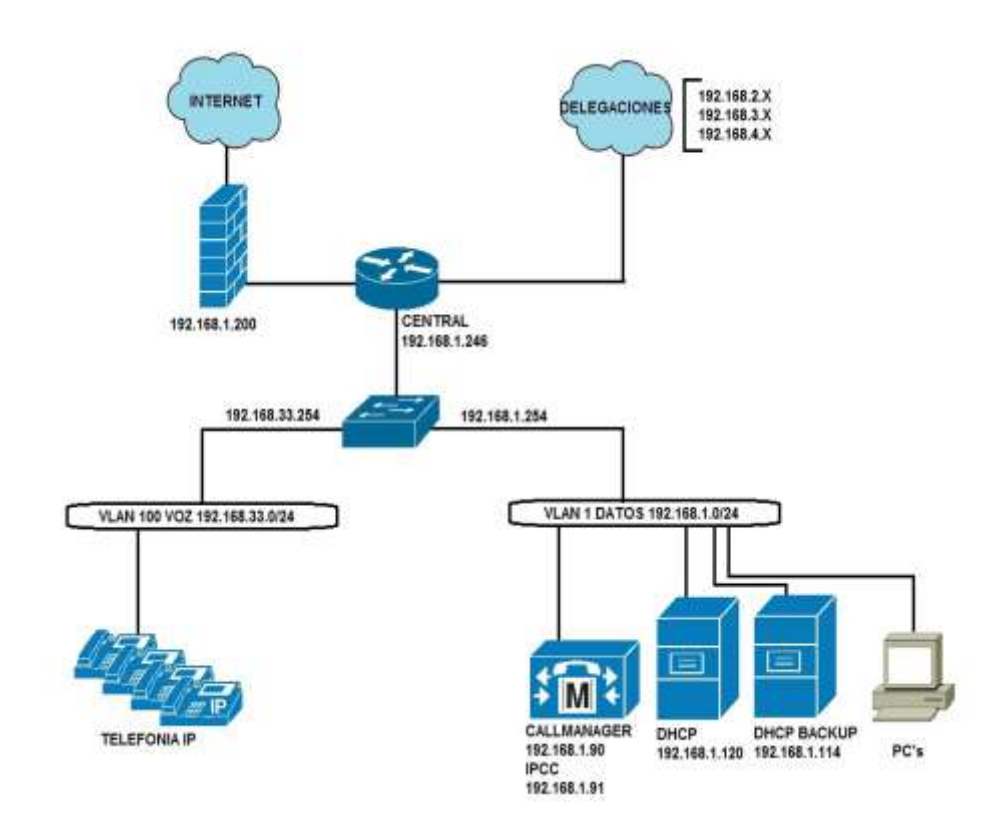

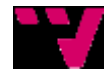

**Ilustración 5. Diseño Delegación Central.**

## <span id="page-34-1"></span><span id="page-34-0"></span>**4.4.2 TOPOLOGÍA WAN Y DMVPN**

Toda la red WAN, está diseñada utilizando DMVPN (Dynamic Multipoint Virtual Private Network).

Esta tecnología, es una mejora de la red privada virtual (VPN) dentro de un proceso de configuraciones basadas en las IOS de los routers.

DMVPN evita la necesidad de una pre-configuración IPSEC estática con crypto-maps de ISAKMP para cada una de los enlaces. Esta característica de las IOS de Cisco, permite una mayor escalabilidad con las anteriores configuraciones IPsec. Los túneles crean utilizando la topología Hub & Spoke en la que un router, actúa como Spoke (cliente), y otro actúa cómo hub (VPN cabecera).

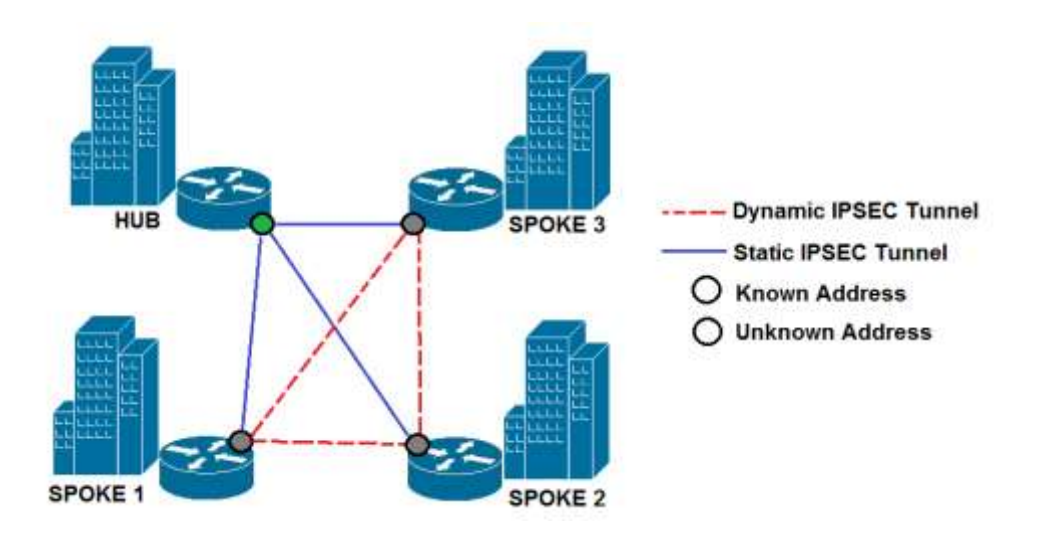

**Ilustración 6. Ejemplo DMVPN. Hub & Spoke.**

### <span id="page-34-2"></span>[http://www.cisco.com/en/US/prod/collateral/iosswrel/ps6537/ps6586/ps6635/ps6658/data\\_s](http://www.cisco.com/en/US/prod/collateral/iosswrel/ps6537/ps6586/ps6635/ps6658/data_sheet_c78-468520.html) [heet\\_c78-468520.html](http://www.cisco.com/en/US/prod/collateral/iosswrel/ps6537/ps6586/ps6635/ps6658/data_sheet_c78-468520.html)

Ésto no significa que el tráfico spoke to spoke deba atravesar el hub. La comunicación entre ellos se realiza usando NHRP (Next Hop Resolution Protocol NBMA, usado para el registro de dirección de los spokes en las implementaciones DMVPN.

Con DMVPN cualquier flujo de tráfico entre los routers se envía vía un túnel GRE, pero la característica interesante que distingue a DMVP entre otras implementaciones de VPN es que este túnel GRE es un túnel multipunto GRE. Es decir el hub y los spokes requerirán un túnel cada uno para alcanzar una conectividad DMVPN completamente mallada.

DMVPN puede proporcionar las siguientes ventajas:

•· Simplificar la porción de la configuración del hub router eliminando la necesidad de configurar crypto maps, las interfaces de túnel, y ACL de cada spoke.

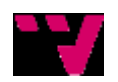

•· Los spoke routers pueden obtener sus direcciones IP dinámicamente, por ejemplo un router de borde de Internet conectado con un enlace ADSL puede obtener su IP automáticamente del ISP y entonces el túnel se registrará con el hub usando NHRP. [http://www.cisco.com/en/US/docs/solutions/Enterprise/WAN\\_and\\_MAN/VoSDMVPN.html](http://www.cisco.com/en/US/docs/solutions/Enterprise/WAN_and_MAN/VoSDMVPN.html)

Con lo que la topología WAN nos quedaría de ésta forma:

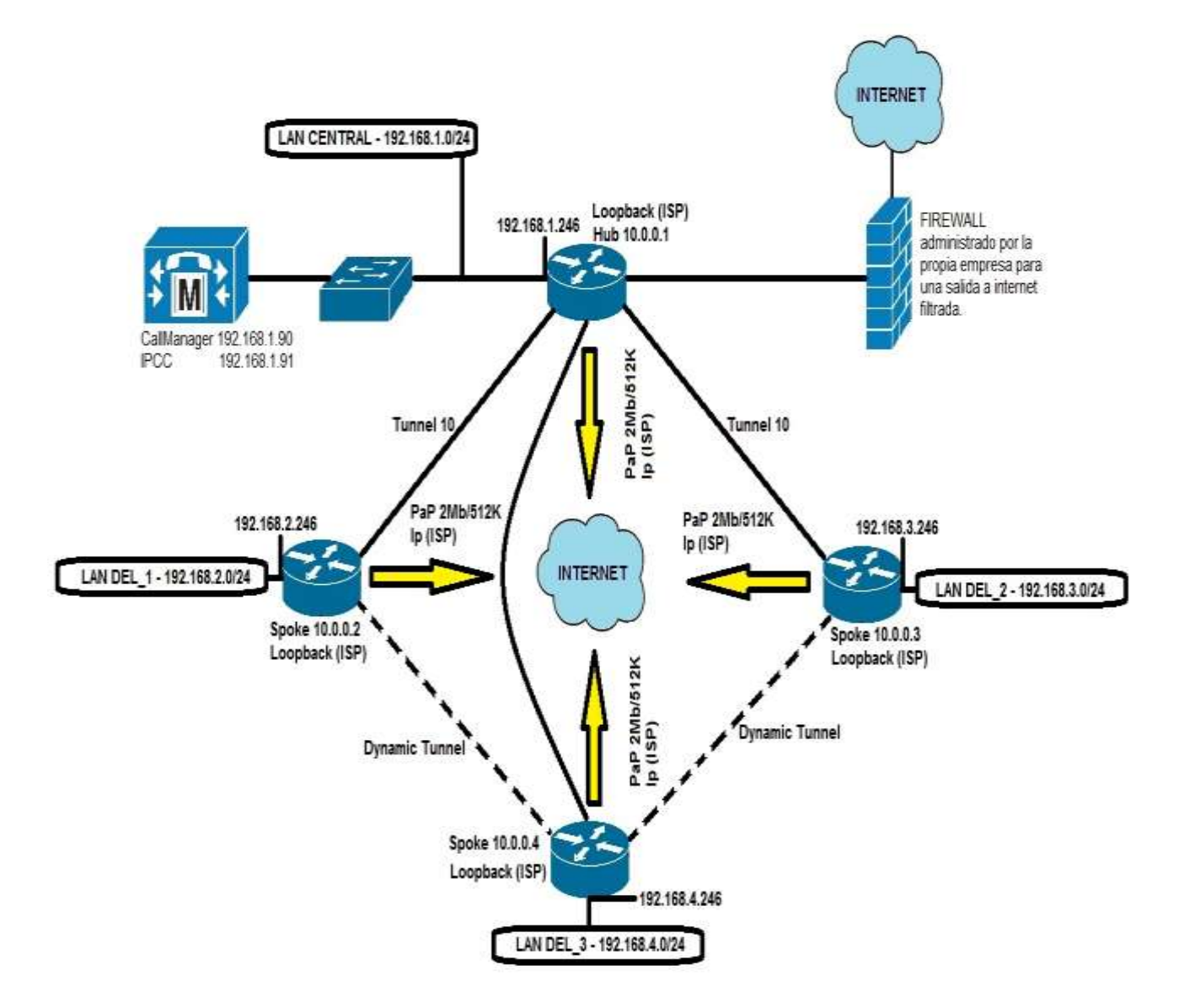

**Ilustración 7. Diseño de interconexión de todas las delegaciones.**

## <span id="page-35-1"></span><span id="page-35-0"></span>*4.5 VOIP*

VoIP se refiere a una forma de llevar las llamadas telefónicas sobre una red de datos IP, ya sea en Internet o en su red interna. Una atracción principal de VoIP es su capacidad para

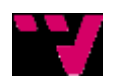
ayudar a reducir los gastos por llamadas telefónicas viajan a través de la red de datos en lugar de la red de la compañía telefónica. Hay que distinguir la VoIP de:

**Telefonía IP** abarca la gama completa de servicios de VoIP habilitadas incluyendo la interconexión de los teléfonos para las comunicaciones, los servicios relacionados, tales como la facturación y planes de marcación y características básicas, tales como conferencia, transferencia, hacia adelante, mantenga oprimida. Estos servicios anteriormente podrían haber sido proporcionados por un PBX.

**Comunicaciones IP** incluye las aplicaciones de negocio que mejoran la comunicación entre las características tales como mensajería unificada, centros integrados de contacto, y conferencias multimedia con voz, datos y video.

[http://www.cisco.com/en/US/prod/voicesw/networking\\_solutions\\_products\\_genericcontent0](http://www.cisco.com/en/US/prod/voicesw/networking_solutions_products_genericcontent0900aecd804f00ce.html) [900aecd804f00ce.html](http://www.cisco.com/en/US/prod/voicesw/networking_solutions_products_genericcontent0900aecd804f00ce.html)

### **4.5.1 TOPOLOGÍA DE VOZ**

La propuesta se basa en el sistema de Cisco Unified Call Manager (CM), éste centraliza todas las comunicaciones en un único punto.

Para ésta empresa, se decide utilizar un diseño centralizado con sistema SRST remoto. De esta manera, todas las llamadas se cursan a través de la delegación central, utilizando ya sea un primario contratado, con 30 canales RDSI para las llamadas de ámbito nacional o internacional, o bien, a través de los dos enlaces móviles para llamadas a la red móvil externa.

Para enlazar todo el sistema entre sí y crear una topología unificada, se ha configurado mediante MGCP los GW y el CallManager. MGCP es un protocolo de control de dispositivos, donde un gateway esclavo (MG, Media Gateway) es controlado por un maestro (MGC, Media Gateway Controller, también llamado Call Agent).

MGCP separa conceptualmente estas funciones en tres elementos; CM, Media Gateways y Signaling Gateways. Así, la conversión del contenido multimedia es realizada por los Gateways de las delegaciones, el control de la señalización del lado IP es realizada por el CallManager, y el control de la señalización del lado de la

red de Conmutación de Circuitos es realizada por el Gateway de la delegación central. MGCP introduce esta división en los roles con la intención de aliviar a la entidad encargada de transformar el audio para ambos lados, de las tareas de señalización,

concentrando en el MGC el procesamiento de la señalización.

Todas las delegaciones disponen de dos RDSI´s con un único número de cabecera, a este número van asociados una serie de DDIs, que son definidos en el propio Call Manager, ya que es este el que recibe las llamadas mediante el protocolo MGCP anteriormente descrito y procesa las llamadas para ser correctamente enrutadas a una extensión.

Lo mismo ocurre en central, donde el primario dispone de un único número de cabecera con múltiples DDIs asignados a diferentes extensiones. Toda la numeración, están debidamente descrita más adelante.

En caso de caída del Call Manger o del enlace de datos con éste, en el caso de las delegaciones, los Gateways más cercanos actúan como SRST, aportando telefonía de supervivencia hasta un máximo de 8 usuarios, en el caso de las delegaciones, y 24 en el caso de central.

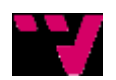

En caso de estar operando mediante SRST, las funcionalidades se ven reducidas, aun así, la mayoría de las funciones definidas para los usuarios en el proyecto siguen estando disponibles.

A continuación se muestra cómo quedará la topología de red,

### **4.5.2 QoS**

QoS o Calidad de Servicio (Quality of Service, en inglés) son las tecnologías que garantizan la transmisión de cierta cantidad de datos en un tiempo dado (throughput). Calidad de servicio es la capacidad de dar un buen servicio. Es especialmente importante para ciertas aplicaciones tales como la transmisión de video o voz.

En este caso, se han diferenciado dos tipos de paquetes los que contienen estrictamente voz y aquellos que trasportan los paquetes de control de voz RTP

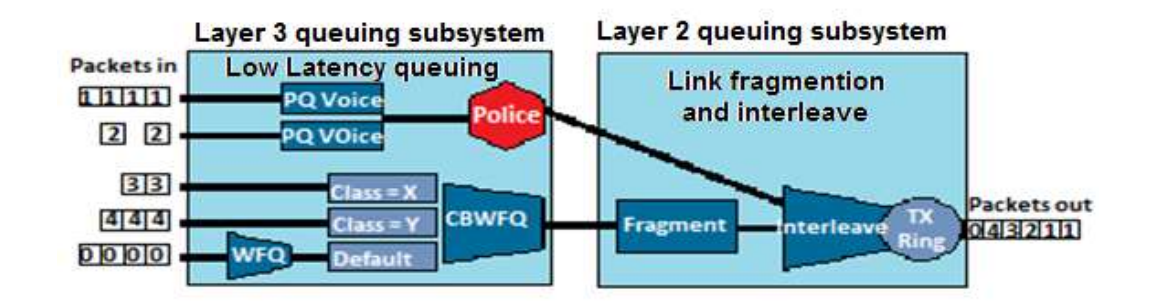

**Ilustración 8. Funcionamiento QoS.**

Para el control de los paquetes de voz, se reserva un 5% del ancho de banda total, mientras que para los paquetes que están etiquetados en cabecera como ef, se asegura un mínimo del 70 % del ancho de banda actual.

QoS ofrece entre otros, estos beneficios:

- Prioriza el tráfico que es sensible al delay; por ejemplo, para asegurarnos de que el tráfico de voz no sea afectado por un delay excesivo se le da prioridad al momento de reenviarlo.
- Prioriza tráfico de modo tal que las aplicaciones no-críticas para la operación de la empresa no ralenticen o entorpezcan el tráfico que corresponde a aplicacíones críticas para el negocio de la empresa.
- Prioriza tráfico para asegurar que tráfico indeseable en la red no sobrecargue el uso de ancho de banda.
- Preservar el ancho de banda dilatando el reenvío de información no crítica para la empresa.

A su vez, Cisco ofrece cuatro formas de configurar Qos:

 Manualmente, configurar QoS creando listas de acceso que identificarán el tráfico que posteriormente será controlado por comandos específicos de QoS.

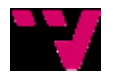

- QoS Wizard, aplicando el SDM(Security Device Manager)de Cisco, encargado de crear políticasQoS predeterminadas que pueden ser editadas y modificadas más adelante según las necesidades.
- AutoQoS, que crea políticas que se basan en el flujo del tráfico a través del router o Switch en tiempo real.
- AutoQos, utilizado para crear políticas predefinidas para el flujo de tráfico de VoIP a través de los dispositivos Cisco IOS.

En nuestro caso utilizaremos el AutoQoS propio de Cisco, que posteriormente detallaremos su configuración en el apartado del Router.

#### Los beneficios de AutoQoS

AutoQoS se encuentra disponible en los routers Cisco IOS desde la serie 2600 hasta la serie 7200 y también en la mayoría de los routers Cisco que utilizan versiones de IOS 12.2(15)T y posteriores. AutoQoS ofrece los siguientes beneficios:

- No requiere una comprensión avanzada de QoS del mismo modo que si se desea configurar desde la línea de comandos.
- Se pueden modificar las políticas de QoS y reutilizarlas, del mismo modo que si se tratara de un template.
- Se ahorra mucho tiempo de configuración.

[http://librosnetworking.blogspot.com.es/2006/11/qu-es-autoqos\\_10.html](http://librosnetworking.blogspot.com.es/2006/11/qu-es-autoqos_10.html)

### **4.5.3 SRST**

Esta característica permite al sistema poder seguir realizando llamadas a través de los enlaces RDSI de las sedes en caso de pérdida de la conexión WAN. Cuando esto ocurre, las llamadas entrantes a las delegación/es implicadas en la pérdida de conectividad con el servidor de central, solo podrán recibir llamadas a través de sus números públicos.

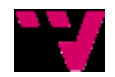

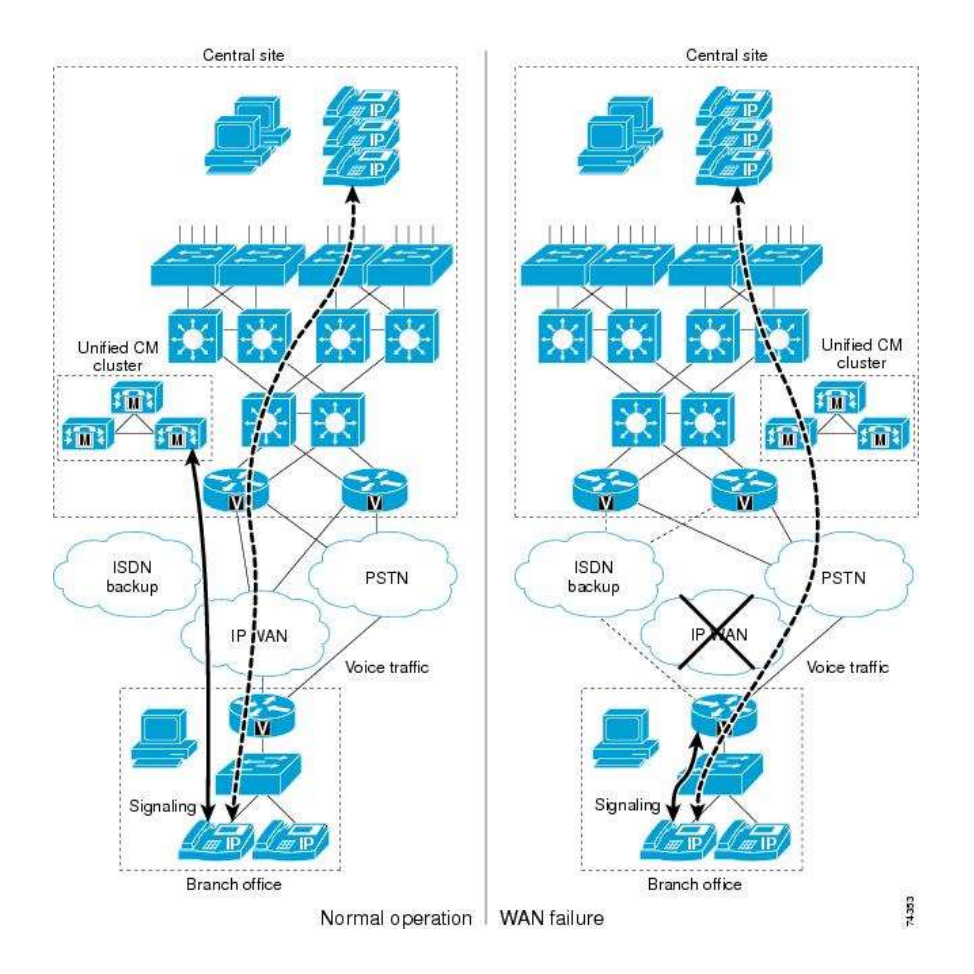

**Ilustración 9. Ejemplo de funcionamiento SRST**

En el caso de central en caso de caída del servidor de telefonía principal, se activara desde el Gateway de central un sistema de SRST que permitirá a 24 teléfonos poder seguir emitiendo llamadas, entre ellos se encuentran los terminales de atención al cliente, lo cuales no se ven afectados en ningún momento por la pérdida de conexión con el Call Manager.

### **4.5.4 PLANOS DE NUMERACIÓN**

A cada usuario del sistema, se le asignará una extensión fija, con la que podrá comunicarse con los demás usuarios a través de la VoIP.

Cada delegación dispondrá de un rango de extensiones según las necesidades de la empresa, con lo que podrán comunicarse entre ellas gracias al sistema implementado. A su vez cada delegación podrá dividir esas extensiones en grupos de llamadas entrantes, grupos de captura de llamadas y demás servicios que posee el sistema para la atención de llamadas que serán mencionados en puntos posteriores.

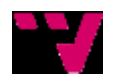

# **4.5.5 FLUJO DE ATENCIÓN DE LLAMADAS**

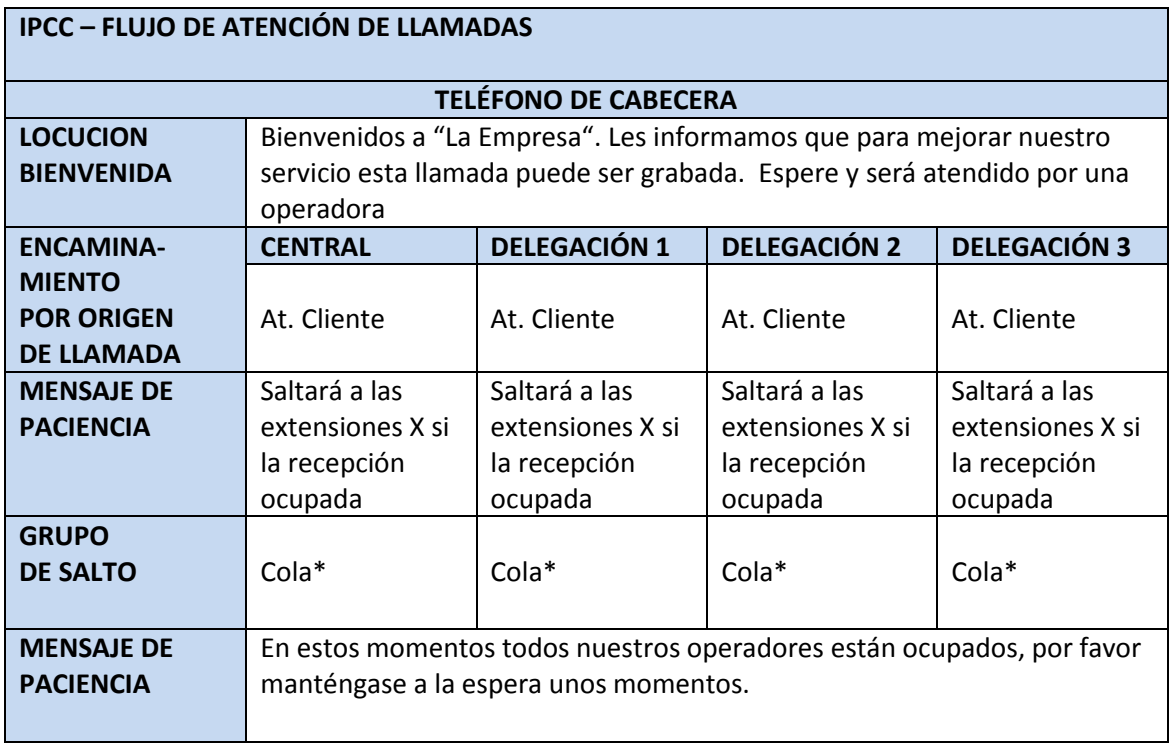

#### **Tabla 5. IPCC, flujo de atención de llamadas.**

\*Cola  $\rightarrow$  Se refiere a las extensiones a las que debe saltar la llamada en caso de no ser atendidas por la extensión principal, operadora.

### *4.6 CONCLUSIONES*

En este punto, se ha visto cómo se va a configurar todo el sistema de telefonía en la empresa, cómo se trataran y atenderán las llamadas entrantes, desde su misma entrada al Call Manager, pasando por las extensiones que las atenderán y a las que saltará la llamada en caso de no ser atendidas por las esperadas.

Todas las llamadas desde el momento de su recepción son atendidas por el Call Manager, quién gestiona dicha llamada para ser atendida por el personal de la empresa, según el flujo de atención de llamadas establecido por el cliente.

El sistema de llamadas se configura con la característica especial que es el QoS, calidad en la llamada, para que no haya problemas de pérdida ni mala calidad de voz en ellas. Para que no haya ninguna pérdida de éstas, se configura también el SRST, encargado de que, en el caso que se caiga el sistema, las llamadas sigan entrando y saliendo mediante los números de cabecera, para que de esta forma la empresa no pierda el volumen de llamadas y no afecte en el funcionamiento ni en la marcha de ésta.

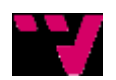

# **5 IMPLEMENTACIÓN DEL SISTEMA**

A continuación mostraremos tanto el HW como el SW necesario para poder implementar el sistema, sus características y funcionalidades estarán detalladas en el ANEXO dedicado a ello.

# *5.1 HW NECESARIO*

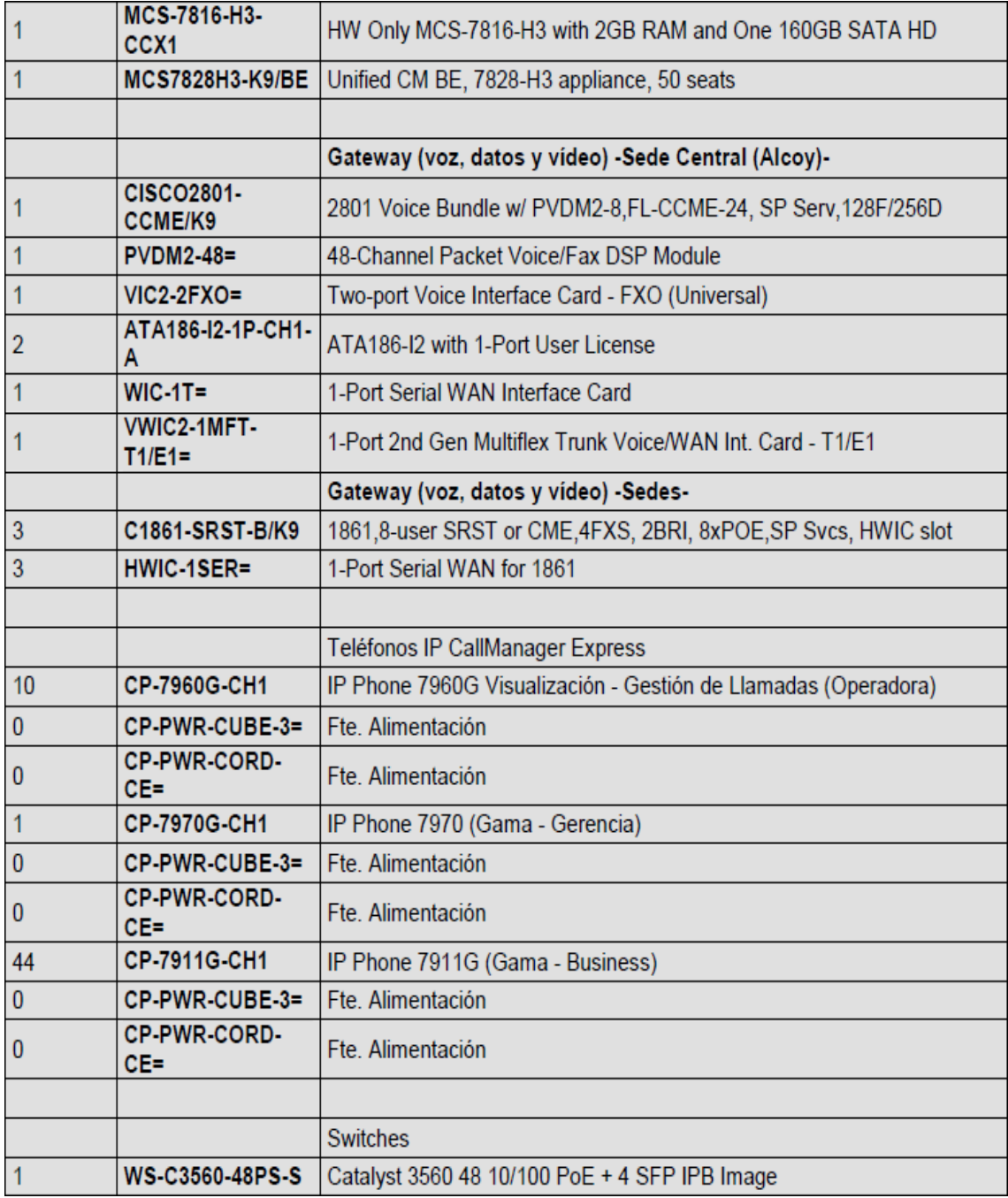

**Tabla 6. HW necesario.**

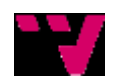

Jerónimo Daniel Salesa Fajardo, José Pablo Gascón Guillén

# *5.2 SW NECESARIO Y CARACTERÍSTICAS*

#### **Herramientas de gestión de voz y datos**

**Cisco Call Manager Business Edition 6.1**

#### <https://192.168.1.90/ccmadmin>

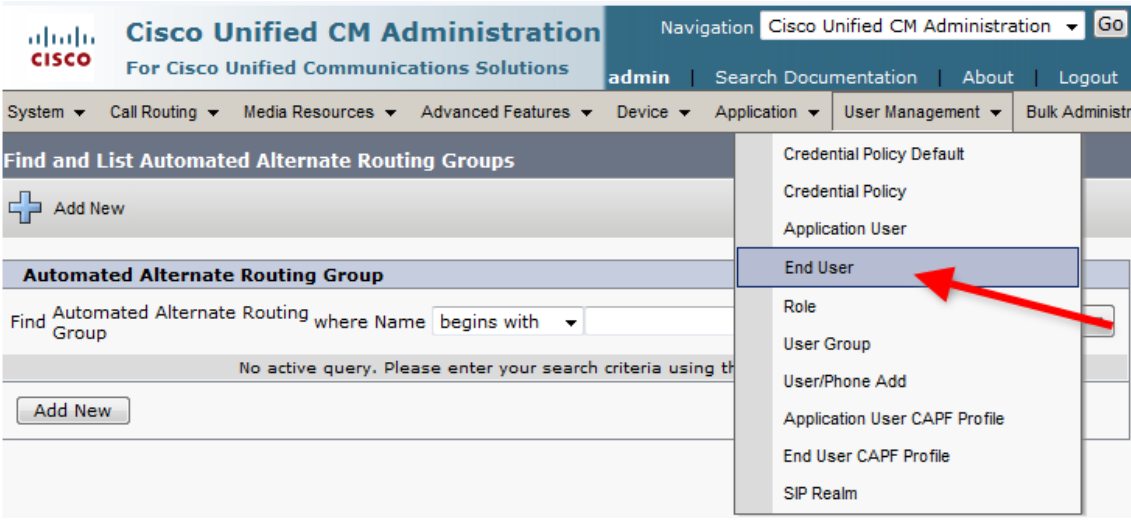

**Ilustración 10.Ejemplo CCM Business Edition.**

[http://www.cisco.com/en/US/docs/voice\\_ip\\_comm/cucm/admin/3\\_3\\_5/mla124a/mla](http://www.cisco.com/en/US/docs/voice_ip_comm/cucm/admin/3_3_5/mla124a/mla_b.html) [\\_b.html](http://www.cisco.com/en/US/docs/voice_ip_comm/cucm/admin/3_3_5/mla124a/mla_b.html)

Esta es la interfaz Web que se encarga de la gestión, administración y configuración de todos los parámetros relacionados con el sistema de voz. Desde dar de alta usuarios nuevos, como gestionar las colas, asignar DDIs…

**Cisco Unity Connection 2.1.2**

<https://192.168.1.90/cuadmin/>

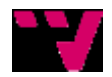

Integración de Comunicaciones Unificadas para una empresa con delegaciones distribuidas

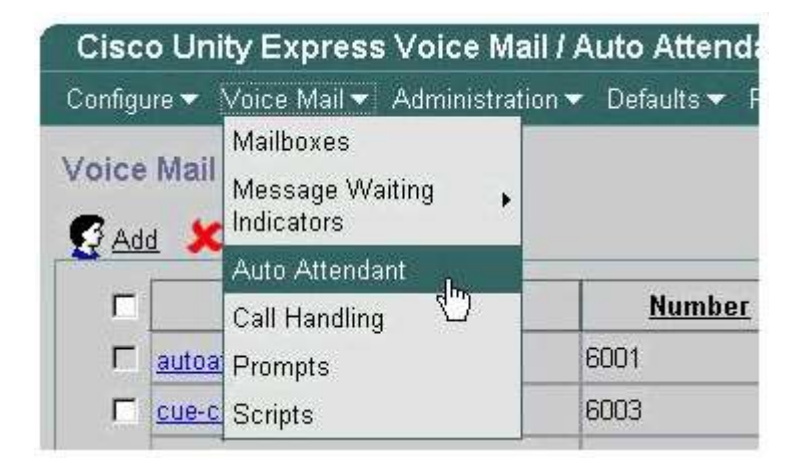

**Ilustración 11.Ejemplo Cisco Unity Express.**

[http://www.cisco.com/en/US/products/sw/voicesw/ps5520/products\\_tech\\_note0918](http://www.cisco.com/en/US/products/sw/voicesw/ps5520/products_tech_note09186a008041d950.shtml) [6a008041d950.shtml](http://www.cisco.com/en/US/products/sw/voicesw/ps5520/products_tech_note09186a008041d950.shtml)

Esta es la interfaz Web destinada a la gestión de la mensajería de voz.

**CRS Admin**

<http://192.168.1.91/appadmin/>

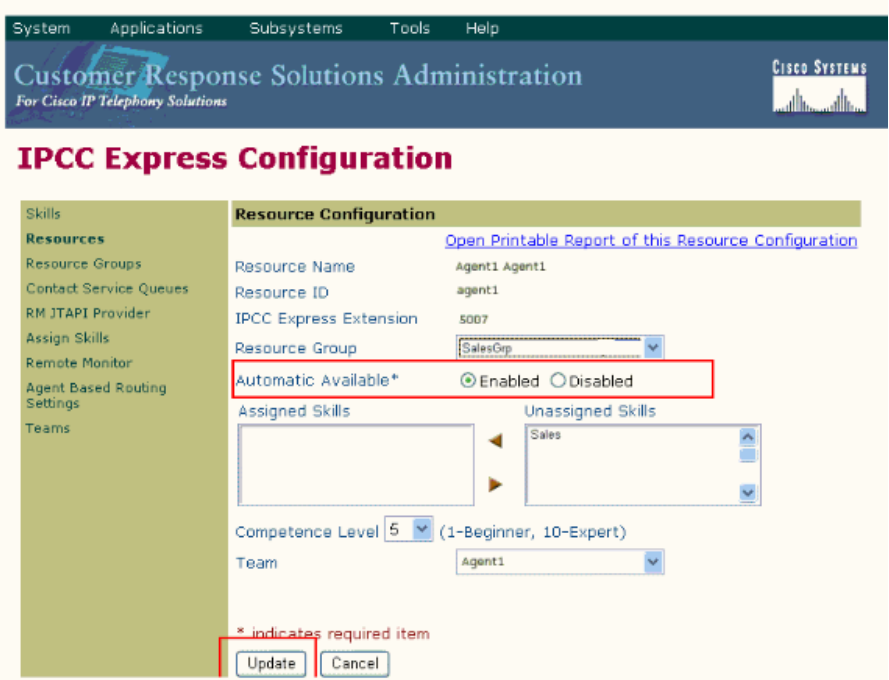

**Ilustración 12. Ejemplo CRS Admin.**

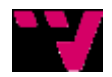

[http://www.cisco.com/en/US/products/sw/custcosw/ps1846/products\\_configuration\\_](http://www.cisco.com/en/US/products/sw/custcosw/ps1846/products_configuration_example09186a008088c19d.shtml) [example09186a008088c19d.shtml](http://www.cisco.com/en/US/products/sw/custcosw/ps1846/products_configuration_example09186a008088c19d.shtml)

Esta es al interfaz Web del administrador de control de llamadas y atención al cliente.

#### **Cisco Unified Communications Manager Attendant Console**

El Cisco Attendant Console Edition Unificado de negocios soporta hasta 12 clientes operadores y hasta 500 teléfonos IP de Cisco Unified usuarios por sistema de consola de operadora. El Cisco Attendant Console Edition Unificado de negocios es para los clientes con inversiones en cualquiera de Cisco Unified Communications Manager o Cisco Unified Communications Manager Business Edition 5000 o 6000 sistemas.

Asociado a un teléfono IP de Cisco Unified, la aplicación Cisco Attendant console unificada Business Edition puede permitir a un operador de consola de la operadora aceptar de forma rápida y eficaz una llamada y enviar las llamadas entrantes a los usuarios de la empresa.

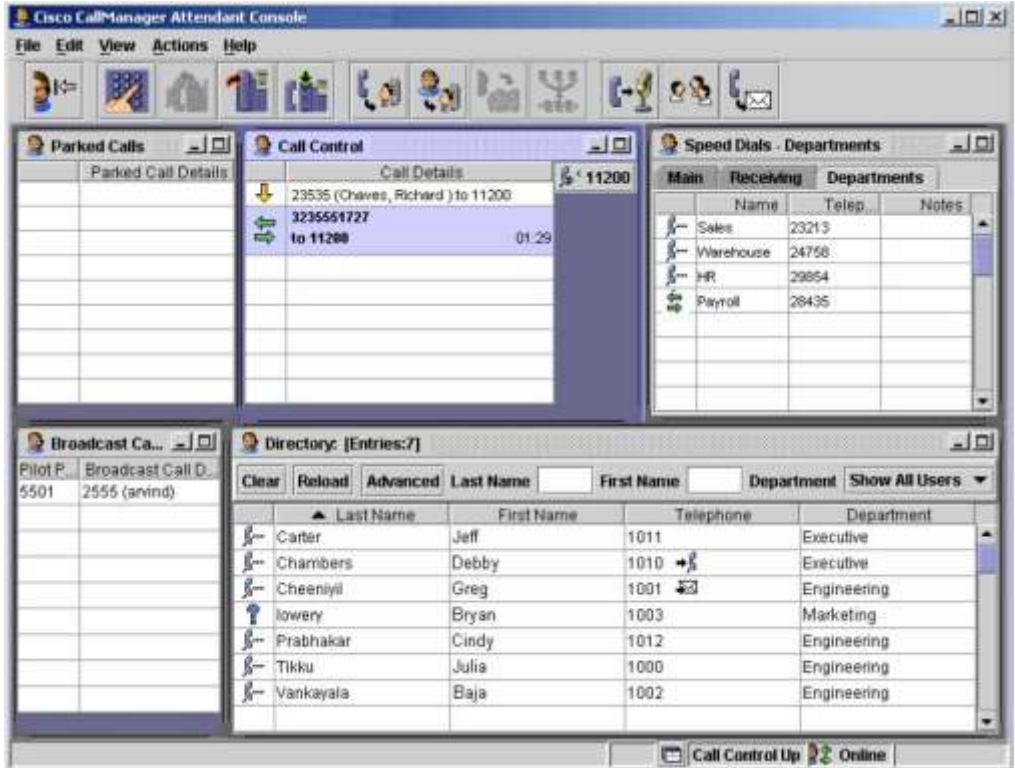

**Ilustración 13.Ejemplo Cisco Attendant Console.**

Las características principales de la edición de Cisco Unified Attendant son:

- Un motor de cola llamada
- Aumento del número de operadores simultáneos soportados (hasta 12)

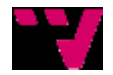

- Cisco Unified IP Phone estado ocupado
- Búsqueda en el directorio corporativo integrado con el directorio de Cisco Unified Communications Manager
- Grupos del directorio personal
- Emergencia y los modos de servicio nocturno

<http://www.cisco.com/en/US/products/ps7294/index.html>

**Agent Desktop**

Cisco Unified IP Phone Agent (figura 3) ofrece funciones ACD en un teléfono IP Cisco Unified 7970G, 7960G o 7940G. Cisco Unified IP Phone Agent no admite todas las funciones del escritorio de agente, pero en muchos casos elimina la necesidad de instalar un escritorio de agente en la PC del agente. (Cisco Unified IP Phone Agent también es compatible con los teléfonos IP Cisco Unified 7911G, 7912G, 7941G, 7961G, 7971G y el teléfono IP inalámbrico Cisco Unified 7920G.)

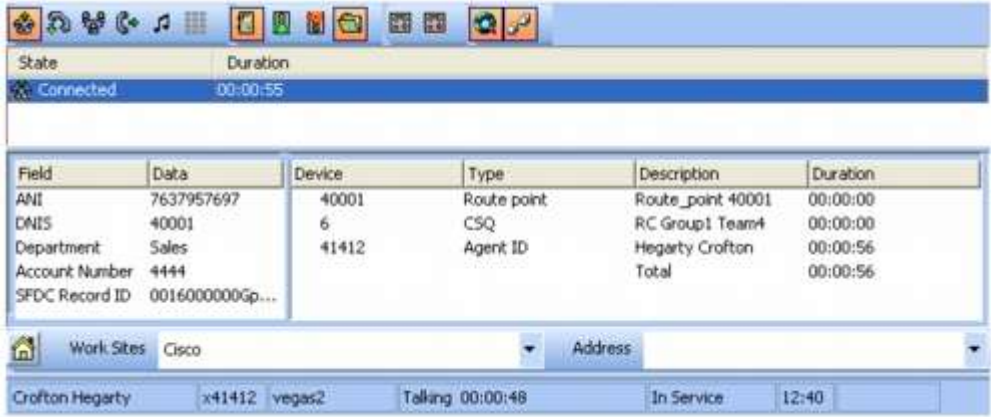

**Ilustración 14. Ejemplo Cisco IP Phone Agent.**

Las funciones de Cisco Unified IP Phone Agent incluyen:

- Control de llamadas usando las capacidades del teléfono IP Premium
- Estados ACD
	- Conexión y desconexión
	- Agregar estado de trabajo 'preparado' y 'no preparado'.
	- Códigos de razón para la desconexión y el estado de no preparado
- Intercambio de estaciones de trabajo (movilidad de la extensión)
- Visualización de estadísticas en tiempo real para el número de llamadas en la cola y la
- llamada más larga de la cola.
- Soporte de ventanas emergentes con datos de empresa
- Capacidad de supervisar en tiempo real el estado del teléfono del agente
- Capacidad de cambiar el estado del agente: los supervisores pueden cambiar un
- agente de conectado a desconectado, o de no preparado a preparado.
- Grabación a solicitud: esta función permite a los supervisores grabar cualquier llamada

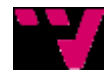

- solicitud\*\*\*.
- Supervisión de estado de agente, supervisión silenciosa, interrupción e intercepción: aumente el rendimiento y la satisfacción de los clientes mediante el uso de funciones de supervisor mejoradas:
	- Supervisión de agentes: los supervisores pueden vigilar el estado del teléfono y el estado del agente con los datos de la persona que llama.
	- Supervisión silenciosa: los supervisores pueden supervisar de manera silenciosa la interacción entre el agente y la persona que llama.
	- Interrupción: los supervisores pueden incorporarse a cualquier llamada en curso.
	- Intercepción de llamada: los supervisores pueden transferir a sí mismos cualquier llamada de un agente.

[http://www.cisco.com/web/LA/soluciones/comercial/Unified\\_Contact\\_Center\\_Expres](http://www.cisco.com/web/LA/soluciones/comercial/Unified_Contact_Center_Express_hojas_de_datos.pdf) s hojas de datos.pdf

#### **Cisco Supervisor Desktop**

Cisco Supervisor Desktop permite a los supervisores realizar funciones de control de llamadas directamente desde sus escritorios; las funciones de control de llamadas incluyen "realización de llamadas", "finalización de llamadas", "llamadas en espera", "transferencia de llamadas" y "llamadas en conferencia".

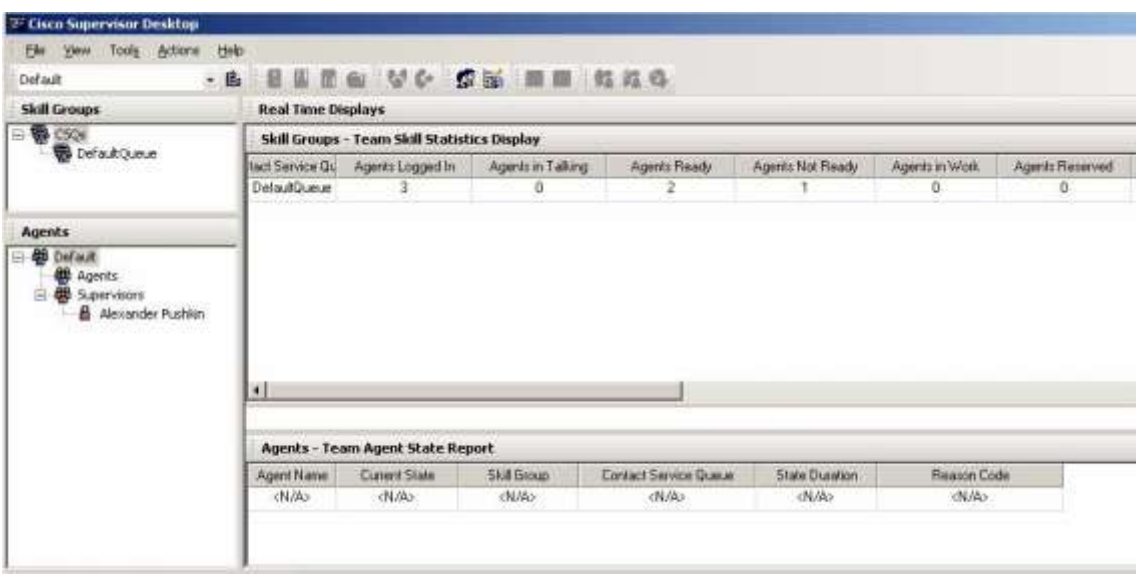

#### **Ilustración 15. Ejemplo Cisco Supervisor Desktop.**

Entre las funciones adicionales se incluyen:

- Soporte completo de la interacción de agente y de supervisor usando la capacidad de chat: la mensajería instantánea ofrece la posibilidad de comunicarse con cualquiera de los agentes o con todos los agentes del equipo del supervisor.
- Mensajes que se desplazan: los supervisores pueden enviar estos mensajes para difundir noticias importantes a todos los agentes de su equipo.

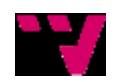

- Supervisión del estado del agente, supervisión silenciosa, preparación, interrupción e intercepción: aumente el rendimiento y la satisfacción de los clientes mediante el uso de funciones de supervisor mejoradas:
	- Supervisión de agentes: los supervisores pueden vigilar el estado del teléfono y el estado del agente con los datos de la persona que llama.
	- Supervisión silenciosa: los supervisores pueden supervisar de manera silenciosa la interacción entre el agente y la persona que llama.
	- Grabación a solicitud: esta función permite a los supervisores grabar cualquier llamada a solicitud\*\*\*.
	- Preparación: durante la supervisión silenciosa, los supervisores pueden usar la función de chat para dar instrucciones al agente.- Interrupción: los supervisores pueden incorporarse a cualquier llamada en curso.
	- Intercepción de llamada: los supervisores pueden transferir a sí mismos cualquier llamada de un agente.
- Cambio del estado del agente: los supervisores pueden cambiar a un agente de conectado a desconectado, o de preparado a no preparado.
- Informes en tiempo real: los supervisores pueden cambiar las estadísticas del agente o del grupo de destrezas.
- Soporte de intercambio de estaciones de trabajo y movilidad de extensiones: esta función brinda flexibilidad a la organización al permitir que los supervisores ocupen cualquier estación que esté disponible y mantengan su configuración personal

http://www.cisco.com/web/LA/soluciones/comercial/Unified\_Contact\_Center\_Express\_hojas [de\\_datos.pdf](http://www.cisco.com/web/LA/soluciones/comercial/Unified_Contact_Center_Express_hojas_de_datos.pdf)

#### **Network Assistant**

Network Assistant es una aplicación que se puede utilizar para administrar dispositivos individuales y grupos de ellos; comunidades y grupos, desde cualquier lugar de su intranet. Al utilizar su GUI, es posible realizar múltiples tareas de configuración sin usar comandos de interfaz de línea de comandos (CLI, por sus siglas en inglés). Es posible aplicar acciones a múltiples dispositivos y puertos al mismo tiempo para las configuraciones de VLAN y de Calidad de Servicio (QoS), informes de inventario y estadísticas, supervisión de enlaces y dispositivos, actualizaciones de software y muchas otras funciones de trabajo en redes.

Network Assistant ofrece dos vistas gráficas de un grupo de dispositivos:

- Una vista de topología, que muestra los dispositivos de una comunidad, de un grupo o que sean candidatos para unirse a la comunidad o grupo, información de enlaces entre dispositivos y otros grupos conectados.
- Una vista de panel frontal, desde la que es posible supervisar el estado, en tiempo real, de los dispositivos y realizar muchas tareas de configuración. Los dispositivos y LEDs de los puertos de la vista se ven iguales que los dispositivos físicos y que los LEDs de los puertos.

Una comunidad es un grupo de dispositivos que puede incluir hasta 40 dispositivos conectados en la red. Network Assistant utiliza la capacidad de reconocimiento automático

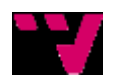

CDP (Cisco Discovery Protocol) para encontrar los dispositivos de la red y agregarlos a una comunidad. Cuando se agrega un dispositivo de la red a la comunidad, éste se transforma en un dispositivo miembro de la red. Network Assistant administra, configura, y supervisa cada miembro de forma individual.

Cada uno de los miembros debe tener asignada una dirección IP.

La mayoría de los dispositivos Cisco de la red que tengan una dirección IP, como routers, switches y puntos de acceso, pueden ser parte de una comunidad. Para obtener una lista específica de dispositivos de red, consulte las notas de la versión.

Para obtener información sobre las limitaciones de la comunidad, consulte la sección "Límites de dispositivos de la comunidad" section.

El principal motivo para crear una comunidad es para que se puedan administrar los dispositivos Cisco habilitados para grupos, así como también aquellos que no lo están, en el mismo grupo lógico, sin considerar sus ubicaciones físicas ni el software que esté instalado en ellos. Network Assistant admite la creación, modificación, eliminación y administración de múltiples comunidades.

Un grupo es un conjunto de dispositivos que puede contener hasta 16 dispositivos de red conectados, pero deben ser dispositivos Catalyst habilitados para grupos.

Los dispositivos son parte exclusiva de un grupo, y no participan en otros grupos. Se le debe asignar una dirección IP a un dispositivo que se transformará en el dispositivo de comandos. La dirección IP del dispositivo de comandos es el único punto de acceso que Network Assistant utiliza para configurar, administrar y supervisar al dispositivo de comandos y a los dispositivos del grupo.

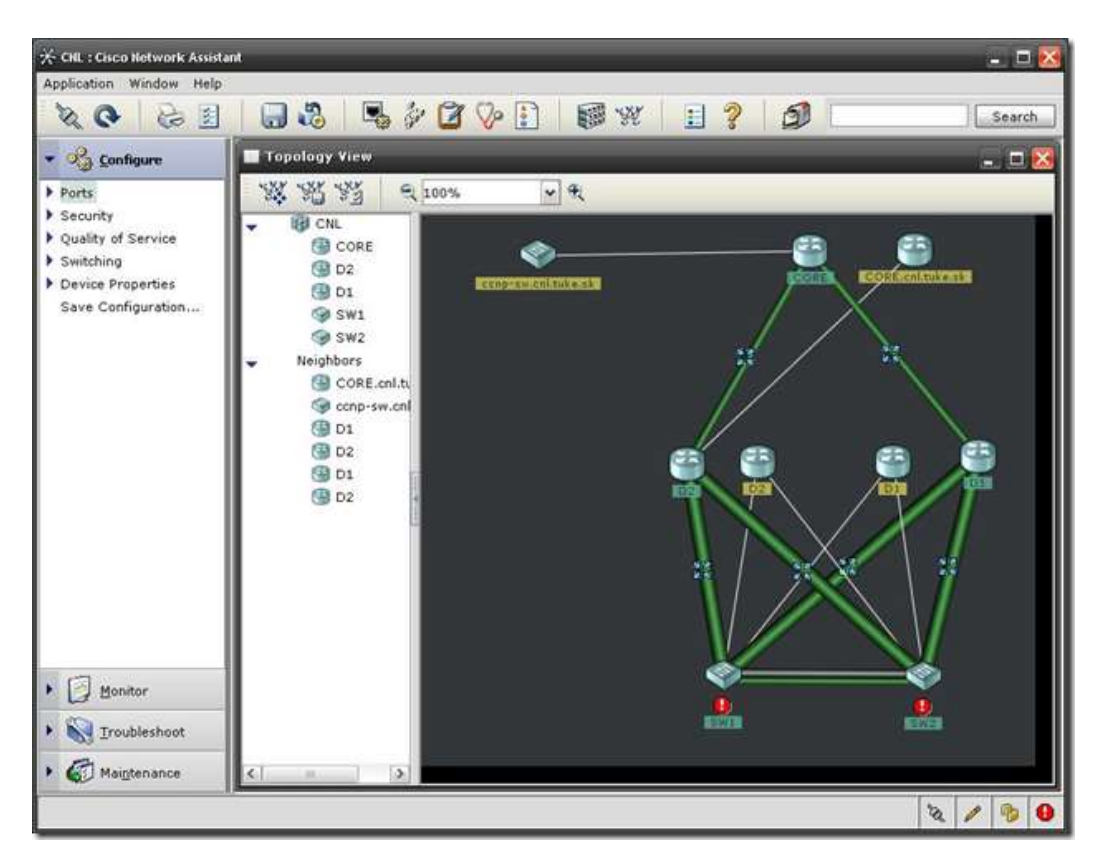

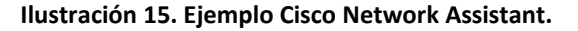

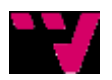

<http://www.cisco.com/en/US/products/ps5931/index.html>

# *5.3 INSTALACIÓN*

En este apartado veremos todos los pasos que seguiremos para la implantación del sistema.

#### **DELEGACIÓN CENTRAL**

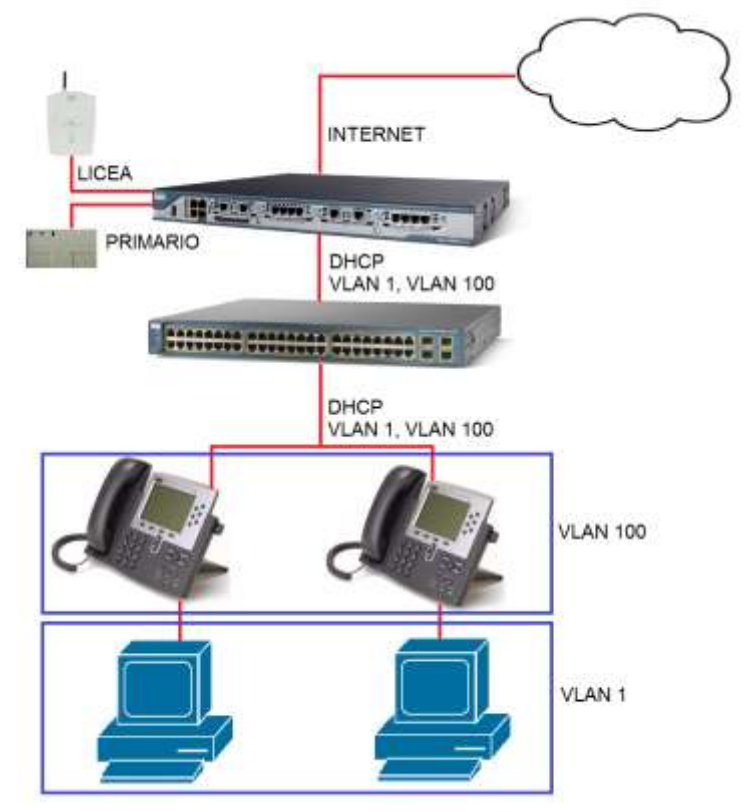

**Ilustración 16. Diseño Delegación Central.**

Para empezar con la instalación de delegación central, primero deberemos configurar cada uno de los elementos de los que compone.

Primeramente configuraremos los parámetros del Router, como són los dial-peer para enrutar las llamadas, QoS, el servicio SRST, el túnel para comunicarse con las otras delegaciones, DHCP, LAS Vlan de datos y voz…

Para empezar con la configuración de Router, configuraremos los parámetros del QoS (calidad de servicio

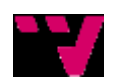

Jerónimo Daniel Salesa Fajardo, José Pablo Gascón Guillén

#### **Router#**

```
class-map match-all L3-to-L2_VoIP-RTP
match ip dscp ef
class-map match-all L3-to-L2_VoIP_Cntrl
match ip dscp af31
!
!
policy-map output-L3-to-L2
class L3-to-L2_VoIP-RTP
set cos 5
class L3-to-L2_VoIP_Cntrl
set cos 3
```
Aplicaremos las políticas de calidad de servicio a las interfaces y a continuación se crearan las vlan de datos y voz.

Router#

**interface FastEthernet0/0 description Puerto conectado al SW (VoIP) no ip address no ip mroute-cacheload-interval 30 speed 100full-duplex ! interface FastEthernet0/0.11 description subred de voz nativa 10.1.1.0 encapsulation dot1Q 11 ip address 10.1.1.1 255.255.255.0 service-policy output output-L3-to-L2 ! interface FastEthernet0/0.12 description Subred de datos 192.168.1.0 en red VoIP encapsulation dot1Q 12 ip address 192.168.1.1 255.255.255.0 service-policy output output-L3-to-L2**

Proseguiremos con la configuración del DHCP.

Para que cada teléfono y PC reciban una IP de forma dinámica, tendremos que configurar un servidor DHCP en el router.

Primero configuraremos el rango de direcciones reservado,

#### **ip dhcp excluded-address 10.1.1.1 10.1.1.10 ip dhcp excluded-address 192.168.1.1 192.168.1.10**

A continuación asignaremos el rango de direcciones Ip para los teléfonos. La opción150 permitirá a los teléfonos descargar del router su imagen vía tftp

**ip dhcp pool ip-phones network 10.1.1.0 255.255.255.0 default-router 10.1.1.1 option 150 ip 10.1.1.1**

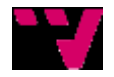

Finalmente, asignamos el rango de IPs que se asignaran a otros dispositivos conectados en la red de datos y definiríamos los DNS para la salida de éstos a internet.

```
!
ip dhcp pool clientes-datos
network 192.168.1.12 255.255.255.0
default-router 192.168.1.1
!
ip dhcp pool clientes-datos
network 192.168.1.0 255.255.255.0
default-router 192.168.1.1
dns-server 8.8.8.8 8.8.4.4
!
```
Así pues, pasaríamos a configurar el túnel DMVPN, en este caso, la delegación central actuaría como hub.

Previamente cabría destacar una parte de la configuración del túnel que sería común para todas las delegaciones:

#### **!**

**crypto isakmp policy 10 authentication pre-share crypto isakmp key PASSWORD-AQUI address 0.0.0.0 0.0.0.0 ! crypto ipsec transform-set MyTransformSet esp-aes esp-sha-hmac ! crypto ipsec profile MyProfile set transform-set MyTransformSet ! router eigrp 33 no auto-summary network 192.168.1.0 255.255.255.0 network 10.1.1.0 255.255.255.0 !**

Sirve para encapsular el túnel GRE bajo IPSec, básicamente para encriptar la conexión. A continuación, nos centramos en la configuración de la delegación central (hub). Habrá que tener en cuenta que esta delegación debe proveer de una IP estática para la conexión a internet y para que todas las demás delegaciones puedan conectarse a ella.

La configuración del túnel en central quedaría de esta forma:

```
!
int tunnel 100
ip address 172.16.1.10 255.255.255.0
no ip redirects
ip nhrp authentication 1234567890
ip nhrp map multicast dynamic
ip nhrp network-id 123
no ip split-horizon eigrp 33
no ip next-hop-self eigrp 33
```
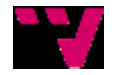

Jerónimo Daniel Salesa Fajardo, José Pablo Gascón Guillén

**tunnel source "ip-estatica-del-ISP" tunnel mode gre multipoint tunnel key 123 tunnel protection ipsec profile MyProfile !**

En cuanto al SW se refiere, se configuraran en todos los puertos las Vlan 1 y 100, datos y voz respectivamente, para que independientemente se conecte, un teléfono, un Pc, o ambos pueda dar servicio tanto de datos como de voz.

Para ellos empezaremos definiendo las Vlan:

**SWCatalyst# vlan database SWCatalyst(vlan)# vlan 1 name Datos SWCatalyst(vlan)# vlan 100 name Voz**

A continuación dejaremos todos los puertos, del 0 al 23, configurados con las dos Vlan para poder realizer lo ya explicado:

**interface FastEthernet0/23 description Puerto DOT1Q switchport trunk encapsulation dot1q switchport trunk native vlan 1 switchport mode access switchport voice vlan 100 no ip address spanning-tree portfast**

Por ultimo nos queda configurar el Puerto 24 como troncal para poder conectarse directamente al Router:

```
interface FastEthernet0/24
description Puerto conectado al router (soporta Dot1q)
switchport trunk encapsulation dot1q
switchport trunk native vlan 1
switchport trunk allowed vlan 1,100
switchport mode trunk
no ip address
duplex full
speed 100
```
**Captura 1. Configuración puerto troncal en SW.**

Con esto, nos faltaría solamente parchear cada una de las salidas del Patch-pannel a una de las bocas del SW para que nos diera servicio tanto de Datos como de Voz, independientemente de lo que tengamos conectado al otro extreme del cable.

Seguidamente pasaríamos a dar de alta los usuarios, grupos, flujos de llamadas y atención de llamadas desde el CM, herramienta web vista ya anteriormente y a la que accederíamos mediante [https://192.168.1.90/ccmadmin.](https://192.168.1.90/ccmadmin)

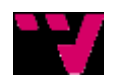

Para la locución de entrada, previamente pactada con la empresa, nos dispondríamos a utilizar el Unity Connection bajo la interfaz web [https://192.168.1.90/cuadmin/,](https://192.168.1.90/cuadmin/) con esta herramienta podremos asignar tanto buzones de voz para cada extensión, como en general para la empresa, departamentos etc…

Nos quedaría con lo hecho, terminar de configurar los programas para la gestión de llamadas en cada uno de los PC, el Agent para la interacción y una mejor gestión de las llamadas por parte de los empleados, al poder realizar todas las acciones para dicha gestión desde el PC con una interfaz gráfica sencilla e intuitiva, y el supervisor junto con los programas para la gestión del CM en un PC servidor para el posterior mantenimiento del sistema, control de estadísticas de llamadas y supervisión del uso de la tecnología por parte de la gerencia de la empresa.

Una vez vista la parte de configuración nos quedaría por ver la parte física de la instalación, muy sencilla y a la vez muy práctica.

Como se puede apreciar en la **figura anterior,** el router, en primer lugar habría que conectarlo al firewall gestionado por la empresa, para poder ofrecer una salida a Internet además de la conexión con las otras delegaciones, a su vez, a las bocas etiquetadas como BRI, es donde se conectaría tanto el primario de voz, para llamadas nacionales e internacionales a teléfonos fijos, como los liceas, para llamadas a móviles, con lo que con esta discriminación, permite a la empresa un ahorro en cuanto a llamadas se refiere.

Una de las bocas del router está destinada a la conexión con el SW, y el SW como ya hemos visto se ha dedicado una de sus bocas a la conexión con el Router, la 24, que será la que conectaremos al router y realizará una conexión troncal entre ambos.

A cada una de las bocas del SW, le conectaremos, dependiendo del puesto, un teléfono o un PC, en el caso de no tener teléfono.

Si es el caso de que el usuario tiene teléfono en su mesa, se debe conectar el cable proveniente de la conexión al SW a la entrada que dispone el teléfono marcada para tal caso (SW), y la salida sobrante marcada como (PC) será la que se conectará a la tarjeta de red del Pc, así el teléfono gestionará la conexión del PC ofreciéndole por esa salida una conexión a la Vlan de datos 1.

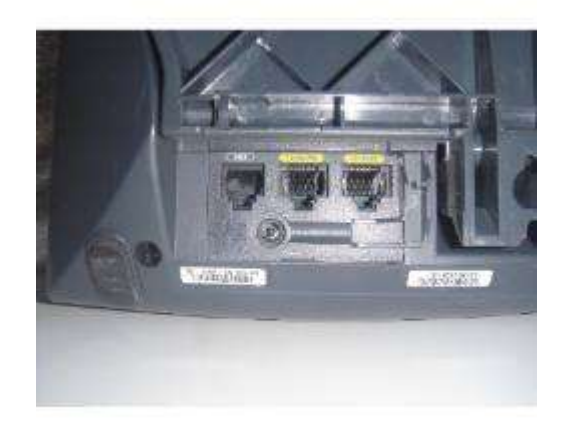

**Ilustración 17. Muestra mini SW trasero de los IP Phone .**

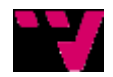

#### **DELEGACIONES**

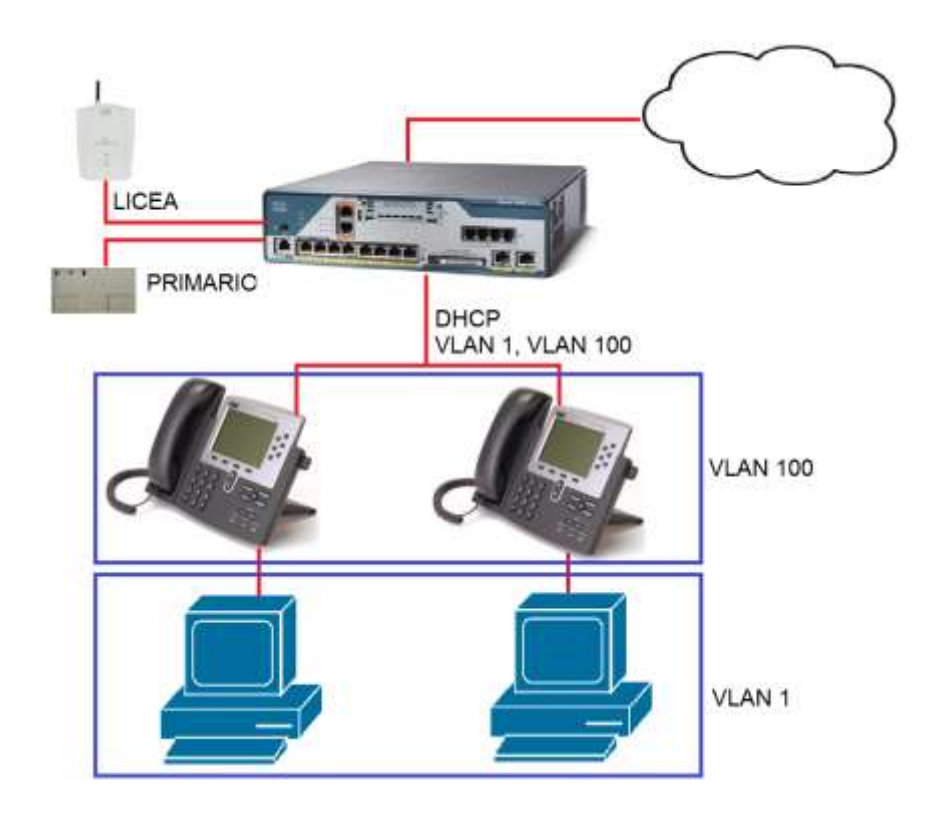

**Ilustración 18. Diseño de una de las delegaciones.**

La configuración del router de cada una de las delegaciones, será básicamente la vista en la delegación central, el único punto que cambiará será el del túnel que quedaría de la siguiente forma:

#### **!**

**int tunnel 100 ip address 172.16.1.X 255.255.255.0 no ip redirects ip nhrp authentication 1234567890 ip nhrp map multicast "ip-estatica-del-ISP-de-central" ip nhrp map 172.16.1.1 "ip-estatica-del-ISP-de-central" ip nhrp nhs 172.16.1.1 ip nhrp network-id 123 ip nhrp registration timeout 30 ip nhrp holdtime 60 tunnel source "ip-estatica/dinamica-del-ISP" tunnel mode gre multipoint tunnel key 123 tunnel protection ipsec profile MyProfile !**

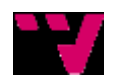

Que como se puede ver, deben conocer la dirección de la delegación a la que se conectan, por este motivo es por el que la delegación central debe estar provista una IP fija.

Por otra parte, este router también estará conectado tanto a liceas como a RDSI, para sus llamadas tanto a móviles como a fijos, conectados a las bocas del Router etiquetadas como BRI, su conexión dependerá de cómo estén configuradas cada una de ellas:

```
!
dial-peer voice 2001 pots
description *** Llamadas a moviles nacionales ***
destination-pattern [67]........
port 0/2/0
!
dial-peer voice 2002 pots
description *** Llamadas a moviles nacionales ***
destination-pattern [67]........
port 0/2/1
!
dial-peer voice 2003 pots
description *** Llamadas a fijos nacionales ***
destination-pattern [98]........
port 0/1/0
!
dial-peer voice 2004 pots
description *** Llamadas a fijos nacionales ***
destination-pattern [98]T
port 0/1/1
!
dial-peer voice 2005 pots
description *** Llamadas a fijos nacionales ***
destination-pattern [01]T
port 0/1/0
!
dial-peer voice 2006 pots
description *** Resto de llamadas ***
destination-pattern [01]T
port 0/1/1
!
```
Como se puede ver, cada dial-peer encamina la llamada saliente, discriminándolas dependiendo del primer número marcado, hacia un puerto o hacia otro, en este caso los puertos BRI 0/1/0 y 0/1/1 estarían configurados para que salieran a través de ellos las llamadas a fijos, por lo que deberíamos conectar ahí las RDSI, mientras que en los puertos 0/2/0 y 0/2/1 ,por el mismo motivo que antes, es donde deberíamos conectar los Liceas.

En las delegaciones distintas a la central, carentes de SW independiente, el mismo SW del router será donde se conectan todos los dispositivos de la delegación, tanto teléfonos cómo PCs, actuando este SW de forma idéntica al de CENTRAL. Este miniSW del router también está dotado de alimentación PoE, por lo que tampoco será necesario conectar los teléfonos a la corriente eléctrica.

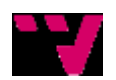

Por último se configurarán los programas de gestión de llamadas a nivel de usuario solamente, ya que, los de gestión, control de llamadas y del sistema, únicamente se instalarán en la delegación central.

# *5.4 PRUEBAS*

### **5.4.1 DIAGNÓSTICO DE CIRCUITOS (RETROBUCLE T1)**

En las plataformas CallManager con una interfaz T1, también se puede realizar una prueba de velocidad de error de bit (BERT).

Para iniciar una BERT, la conexión T1 debe estar activa y debe estar presente un bucle de extremo lejano en el circuito. Si no lo está, las opciones de BERT no están disponibles. Durante la operación normal, el campo Errores de BERT (último) debe permanecer en 0.

Si se observan errores de velocidad de bits, comuníquese con su proveedor de servicio o empresa de Telecomunicaciones que entrega el circuito T1. El diagnóstico BERT no está disponible para las plataformas SR520-T1.

Para realizar un diagnóstico de retrobucle se han de seguir estos pasos:

- PASO 1 Seleccionar un host de la lista Nombre de host.
- PASO 2 Seleccionar la interfaz T1. En la mayoría de los casos, sólo se indica una interfaz.
- PASO 3 Seleccionar un Tipo de retrobucle de la lista desplegable. Los tipos de retrobucle disponibles, dependiendo de si se está ejecutando el diagnóstico en una plataforma CCM ó en un router seguro Cisco 1861-SRST y si está configurado un tipo FDL (Enlace de datos de facilidad).

En el CCM están disponibles estos tipos de retrobucles:

- Diag
- Línea local
- Carga útil local
- IBOC remoto
- Línea ESF remota (si es Tipo de FDL está configurado como ansi, att o ambas)
- Carga útil remota (si es Tipo de FDL está configurado como ansi, att o ambas)

Por otra parte en el GW 1861-SRST, se admiten los siguientes tipos de retrobucles:

- Local
- Remoto
- Carga útil

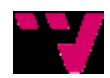

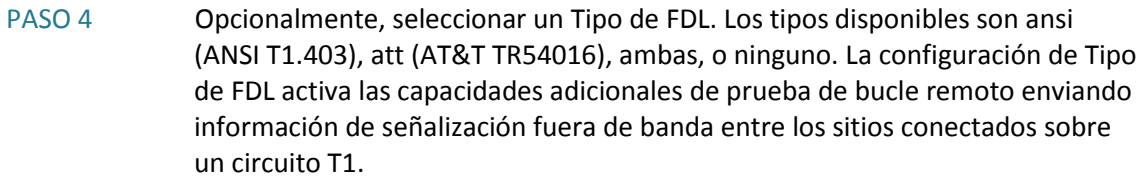

- PASO 5 Hacer clic en Bucle activo para crear el retrobucle en el circuito. El mensaje Resumen desplegado sobre la ventana de salida indica el estado del bucle (conectado en el extremo local, conectado en el extremo remoto, o sin conexión detectada). Se puede hacer clic en Borrar contadores para llevar a cero y restablecer los contadores de prueba.
- PASO 6 Para iniciar una BERT mientras el bucle está activo, se ha de realizar lo siguiente:
	- 1. Seleccionar un patrón. Las opciones disponibles son Todos en 0, todos en 1, 2^11-1, Alternancia de 0 y 1, 2^20 QRSS, 0.151, y 2^15- 1 QRW.
	- 2. Configurar el intervalo de pruebas, desde 1 hasta 14400 minutos.
	- 3. Clic en Iniciar prueba BERT.
	- 4. Clic en Abortar prueba BERT actual para detener la prueba. Clic en Actualizar para actualizar la interfaz y datos de la prueba BERT. Los datos de BERT, cuando están presentes, siempre se muestran en la parte superior de la ventana de salida. Los datos de BERT permanecen en la ventana de salida hasta que se hace clic en Borrar contadores.
- PASO 7 Hacer clic en Bucle inactivo para quitar el bucle. Si el bucle aún está activo cuando se cierra esta ventana, se pedirá quitar todo bucle existente. Se debe quitar los bucles, a menos que se necesite dejarlos activos para una prueba extendida.

### **5.4.2 DIAGNÓSTICO DE RED**

CCM entrega varias herramientas de diagnóstico:

- $\bullet$  Ping
- Rastreo
- Asociaciones DHCP
- Estado del sistema
- Registro de depuración de WAN (SR520-T1)

#### **5.4.2.1 PING**

El diagnóstico por ping es un método muy común para solucionar problemas de accesibilidad de los dispositivos.

#### **Visión general**

Utiliza una serie de mensajes de eco ICMP (Protocolo de mensajes de control) para determinar:

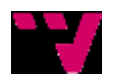

- Si un host remoto está activo o inactivo
- El retraso ida y vuelta en la comunicación con el host
- Pérdida de paquetes
	- El diagnóstico por ping primero envía un paquete de solicitud de eco a una dirección y espera una respuesta. La prueba de ping tiene éxito sólo si:
		- La solicitud de eco llega a destino, y
		- El destino puede devolver una respuesta de eco a la fuente dentro de un plazo determinado (llamado límite de tiempo). El valor por defecto para este límite de tiempo es de dos segundos en los routers de Cisco.

#### **Procedimientos**

Para realizar una prueba de ping:

- PASO 1 Seleccionar una interfaz de origen (la interfaz WAN por defecto o una interfaz interna/dirección IP). Para probar la conectividad VPN de sitio a sitio, seleccione una interfaz interna como una VLAN1.
- PASO 2 Especificar una dirección IP o nombre de host de destino.
- PASO 3 La salida del comando de ping indica si la prueba tuvo éxito (> 50% de los paquetes transmitidos) y el promedio, mínimo y máximo de los tiempos de ida y vuelta.

#### **5.4.2.2RASTREO**

El diagnóstico de Rastreo (basado en el comando ruta de trazado de IOS de Cisco) permite determinar la ruta que toma un paquete para llegar a un destino desde un origen determinado al devolver la secuencia de saltos que el paquete ha recorrido.

El rastreo termina cuando:

- El destino responde
- Se supera el máximo de conteos TTL (tiempo de vida)
- Se alcanza en máximo número de saltos (30)
- Se cancela el rastreo

Los resultados del rastreo se muestran en una tabla. La salida para cada salto muestra el contador de saltos, la dirección IP y el nombre de host asociado con ese salto y la latencia promedio en milisegundos.

#### **Procedimiento**

Para ejecutar un diagnóstico de rastreo hay que especificar la dirección IP o nombre de host de destino.

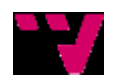

#### **5.4.2.3ASOCIACIONES DHCP**

El diagnóstico de Asociaciones DHCP muestra las direcciones IP asignadas de forma dinámica en el sistema. No se puede borrar las asociaciones manuales. Sólo se puede borrar las asociaciones automáticas.

La salida muestra la dirección IP, la dirección de hardware (dirección MAC) y la fecha/hora de vencimiento.

#### **Procedimiento**

Seleccionar una de las siguientes opciones:

- Hacer clic en Liberar asociación seleccionada para borrar la asociación DHCP seleccionada.
- Hacer clic en Liberar todas las asociaciones para borrar todas las asociaciones DHCP.
- Hacer clic en Leer asociaciones para actualizar la lista.

#### **5.4.2.4 ESTADO DEL SISTEMA**

La ventana Estado del sistema muestra esta información para los dispositivos administrados en el sitio del cliente:

- Su nombre de host
- Tipo de dispositivo
- •Dirección IP de WAN
- Máscara de subred
- •Gateway
- •Direcciones IP del servidor DNS
- Versión de IOS de Cisco
- Tiempo activo (tiempo transcurrido desde el último establecimiento del sistema).
- Marca horaria de la última actualización

#### **5.4.2.5REGISTRO DE DEPURACIÓN DE WAN**

#### **Visión general**

La función Registro de depuración de WAN permite capturar información de depuración de IOS de Cisco mientras se solucionan problemas en la conexión WAN T1 para el router seguro. También se puede utilizar esta herramienta para obtener la configuración WAN de router y datos del estado de la conexión. La información se recopila en archivos de registro de texto y se guarda en un archivo .ZIP. La facilidad de depuración de IOS de Cisco y los comandos mostrar se utilizan para reunir la información.

#### **Procedimientos**

Para generar un registro sólo de la salida del comando mostrar:

PASO 1 En la ventana Registro de depuración de WAN, hacer clic en Explorar y seleccione un directorio de archivos de registro.

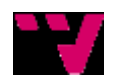

- PASO 2 Hacer clic en Generar registro de solución de problemas. No es necesario seleccionar ninguna opción de depuración de WAN ni activar la depuración. Se crea un archivo de registro de texto en el directorio especificado; no se crea un archivo .ZIP. Este registro incluye el resultado de los comandos mostrar relacionados con la depuración de WAN. Una barra de progreso aparece mientras se genera el registro.
- PASO 3 Hacer clic en Aceptar para cerrar la ventana cuando termine de generar el registro.

Para activar la depuración y recopilar los datos de salida de comandos y mostrar la depuración de WAN, hay que seguir estos pasos:

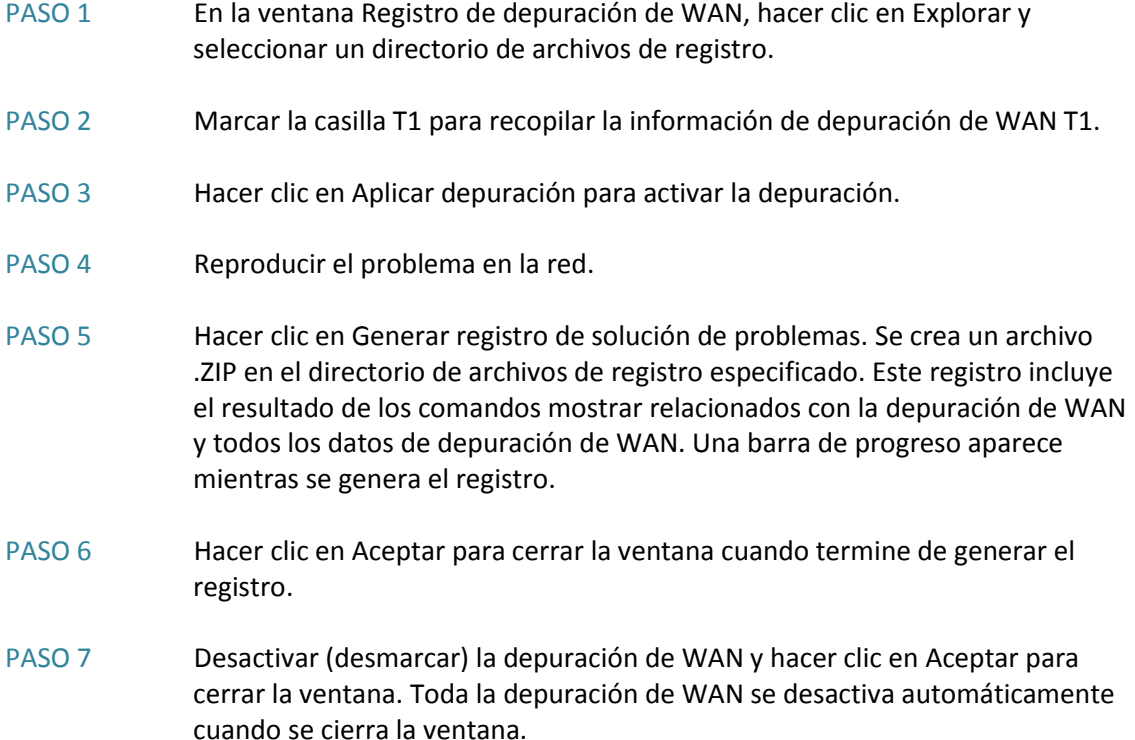

### **5.4.3 DIAGNÓSTICO DE TELEFONÍA**

Configuration Assistant entrega estas herramientas de diagnóstico de voz:

- Prueba del plan de numeración
- Registro de solución de problemas de voz
- Registro de depuración de teléfonos
- Captura de PCM

#### **5.4.3.1 PRUEBA DEL PLAN DE NUMERACIÓN**

Se utiliza la herramienta de diagnóstico Prueba del plan de numeración para ver cómo el plan de numeración enruta las llamadas entrantes y salientes hacia y desde el puerto o anexo especificado en el sistema.

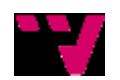

Se puede realizar dos tipos de pruebas del plan de numeración:

- Prueba del plan de numeración saliente
- Prueba del plan de numeración entrante

**NOTA** Las pruebas del plan de numeración no involucran llamadas activas.

#### **Prueba del plan de numeración saliente**

La prueba del plan de numeración saliente muestra cómo se administran las llamadas salientes por parte del plan de numeración saliente. La prueba verifica los permisos para el anexo de origen (línea compartida o de usuario), las traducciones del número de destino y las posibles rutas (las interfaces salientes en el router) para la llamada.

Dados un anexo de usuario y un número de destino, la configuración de voz en el router se examina y se muestran los siguientes datos de llamadas:

- Si se admite la llamada
- El número real enviado al destino
- Todas las potenciales interfaces, junto con sus preferencias
- Las interfaces salientes mostradas en la salida de la prueba incluyen los enlaces SIP, si es que están configuradas.
- Para un enlace SIP, se muestra la IP del servidor SIP.

Para realizar una prueba del plan de numeración saliente:

- PASO 1 Haga clic en la ficha Saliente en la ventana Prueba del plan de numeración.
- PASO 2 Seleccione un Anexo de usuario/compartido de la lista desplegable.
- PASO 3 Especifique el número de destino para la llamada saliente. El número de destino puede ser un número de anexo interno o un número externo (local, larga distancia o internacional). Puede tener hasta 20 dígitos. Para los números externos, el número especificado debe incluir todos los códigos de acceso necesarios, tales como el código de acceso PSTN, códigos de acceso de larga distancia, código de área, código de país (por ejemplo 011) ó un código de discado internacional.
- PASO 4 Haga clic en Ver detalles del plan de numeración.

#### **Prueba del plan de numeración entrante**

Para las llamadas entrantes, dados un puerto FXO analógico o un número DID, la prueba del plan de numeración entrante muestra cómo se rutea la llamada y la información básica acerca del anexo de destino.

La salida indica si se encontró un destino coincidente y muestra el número de anexo de destino y tipo de anexo (por ejemplo, usuario, teléfono analógico.

Para realizar una prueba del plan de numeración entrante:

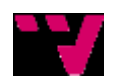

Jerónimo Daniel Salesa Fajardo, José Pablo Gascón Guillén

- PASO 1 Hacer clic en la ficha Entrante en la ventana Prueba del plan de numeración.
- PASO 2 Seleccionar Puerto FXO analógico o especifique un Número DID para la llamada entrante. El número DID es típicamente un número de formato E.164, por ejemplo, 16905552222.
- PASO 3 Haga clic en Encontrar destino.

#### **5.4.3.2REGISTRO DE SOLUCIÓN DE PROBLEMAS DE VOZ**

La función de registro de Solución de problemas de voz permite capturar la información de depuración de IOS de Cisco mientras se soluciona un problema o escenario específico. También se puede utilizar esta herramienta para recopilar los datos de configuración de dispositivos relacionados con voz y los del estado de voz. La información se recopila en archivos de registro de texto y se guarda en un archivo .ZIP.

#### **Visión general**

La facilidad de depuración de IOS y los comandos mostrar se utilizan para reunir la información. Se puede especificar uno o más de estos tipos de datos de depuración de voz para recopilarlos:

- Plan de numeración
- Puertos de voz
- Teléfonos IP (SCCP)
- VoIP (SIP)
- VoIP (H323)

#### **Procedimientos**

Para generar un registro sólo de la salida del comando mostrar:

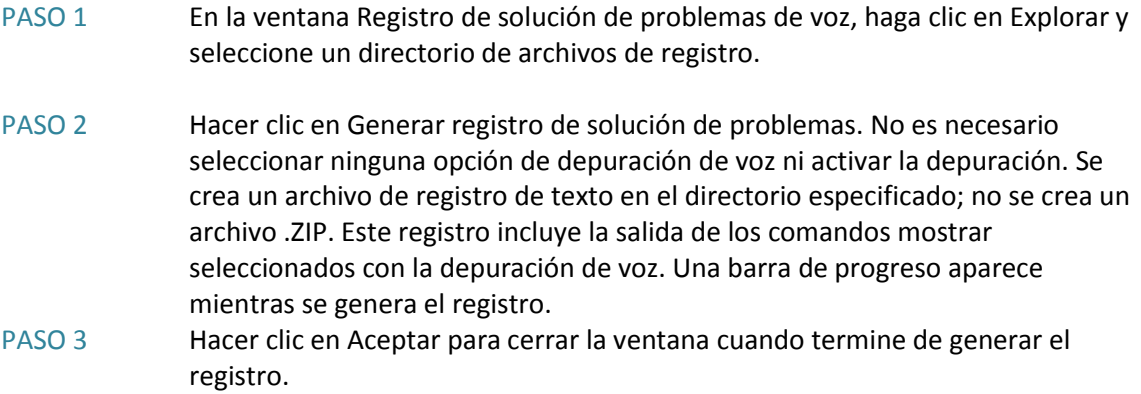

Para activar la depuración y recopilar los datos del resultado de comandos mostrar y depuración de voz:

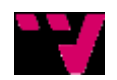

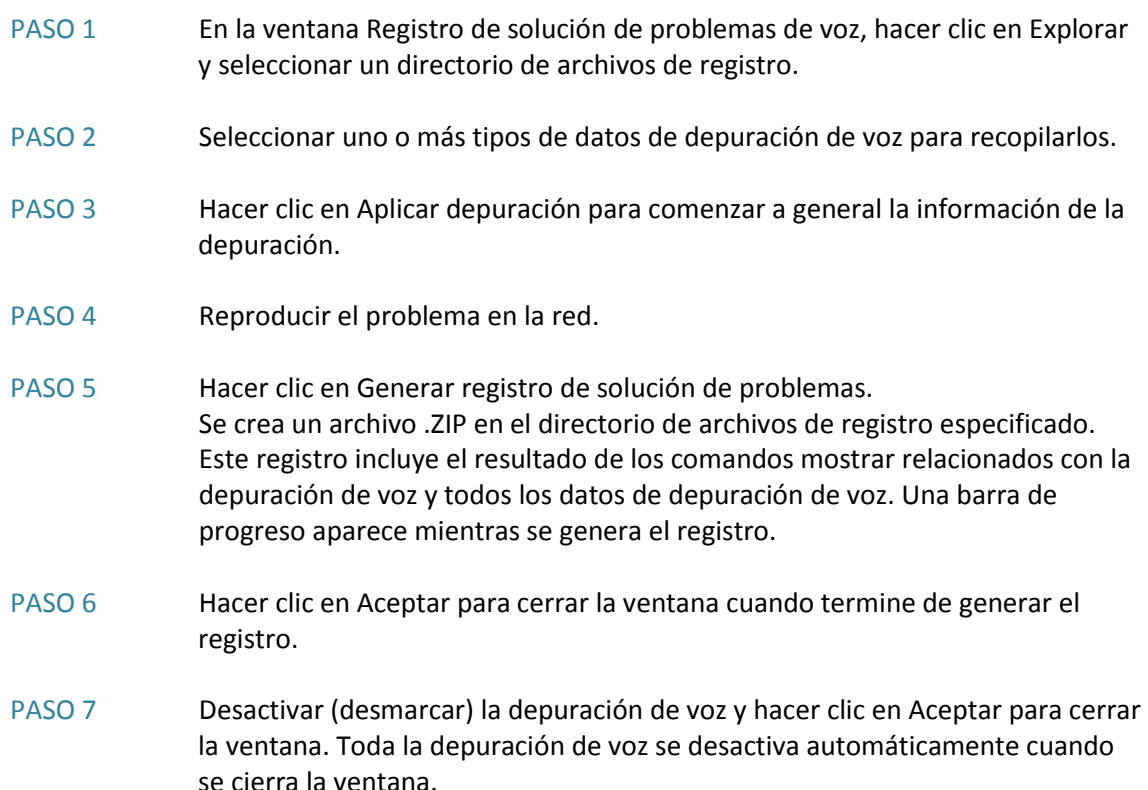

#### **5.4.3.3REGISTRO DE DEPURACIÓN DE TELÉFONOS**

#### **Visión general**

La función Registro de depuración de teléfonos permite capturar la información de depuración de IOS de Cisco mientras se soluciona un problema o escenario en un teléfono o grupo de teléfonos específico.

También se puede utilizar esta herramienta para recopilar los datos de configuración de dispositivos relacionados con voz y los del estado de voz para el o los teléfonos seleccionados. La información se recopila en archivos de registro de texto y se guarda en un archivo .ZIP.

#### **Procedimientos**

Para generar un registro sólo de la salida del comando mostrar:

- PASO 1 En la ventana Registro de depuración de teléfonos, hacer clic en Explorar y seleccionar un directorio de archivos de registro.
- PASO 2 Hacer clic en Generar registro de solución de problemas. No es necesario seleccionar ningún teléfono ni activar la depuración. Se crea un archivo de registro de texto en el directorio especificado; no se crea un archivo .ZIP. Este registro incluye la salida de los comandos mostrar relacionados con la depuración de voz. Una barra de progreso aparece mientras se genera el registro.

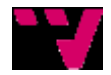

PASO 3 Hacer clic en Aceptar para cerrar la ventana cuando termine de generar el registro.

Para activar la depuración y recopilar los datos del resultado de comandos, mostrar y depuración de voz:

- PASO 1 En la ventana Registro de depuración de teléfonos, marcar la opción Activar para cada teléfono que desee incluir en el registro de depuración.
- PASO 2 Hacer clic en Explorar y seleccione un directorio de archivo de registro.
- PASO 3 Seleccionar uno o más tipos de datos de depuración de voz para recopilarlos.
- PASO 4 Hacer clic en Aplicar depuración para comenzar a general la información de la depuración.
- PASO 5 Reproducir el problema en la red.
- PASO 6 Hacer clic en Generar registro de solución de problemas. Se crea un archivo .ZIP en el directorio de archivos de registro especificado. Este registro incluye el resultado de los comandos mostrar relacionados con la depuración de voz y todos los datos de depuración de voz. Una barra de progreso aparece mientras se genera el registro.
- PASO 7 Cuando se genere el registro, apagar (desconectar) la depuración para todos los teléfonos y hacer clic en Aceptar para cerrar la ventana. Toda la depuración de teléfonos se desactiva automáticamente cuando se cierra la ventana.

#### **5.4.3.4 CAPTURA DE PCM**

Aparece la ventana Captura de PCM cuando se selecciona Solución de problemas > Telefonía > Diagnóstico > Captura de PCM.

En esta ventana, se puede solucionar problemas de calidad de voz o audio al generar una captura de PCM (Modulación de código de pulsos) para un puerto de voz específico, según lo indica Soporte de Cisco.

Para reproducir el escenario de llamada con problemas:

- PASO 1 Hay que asegurarse de que exista suficiente espacio en la memoria flash para crear la captura de PCM. Para hacerlo, hay que seleccionar Inicio > Tablero y mirar en la ventana Uso de flash.
- PASO 2 Hay que tratar de reproducir el escenario de llamadas con problemas.
- PASO 3 Una vez que se haya configurado la llamada, se examina la salida en los paneles Tabla de llamadas activas y Resumen del estado de llamadas al puerto de voz para determinar el puerto de voz para la captura de PCM, según lo indica Soporte de Cisco.

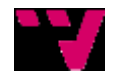

La Tabla de llamadas activas muestra la salida del comando mostrar resumen de voz de llamadas activas , y el Resumen del estado de llamadas al puerto de voz muestra la salida del mostrar resumen llamadas de voz.

Por ejemplo, si la salida de la Tabla de llamadas activas muestra lo siguiente para la configuración de llamadas entre el anexo 201 y el anexo 209 y el anexo 201 está experimentando un problema, entonces el puerto de voz 50/0/10 debería usarse para la captura de PCM.

1227 : 26 1118849120ms.1 +2710 pid:20006 **Respuesta 201 activo**  dur 00:00:06 tx:131/31280 rx:130/31200 **Tele 50/0/10** (26) [50/0/10.0] tx:2620/2620/0ms g711ulaw noise:0 acom:0 i/0:0/0 dBm 1227 : 27 1118849600ms.1 +2220 pid:20034 **Origina 209** activo dur 00:00:06 tx:130/31200 rx:130/31200 **Tele 50/0/18** (27) [50/0/18,0] tx:2600/2600/0ms g711ulaw noise:0 acom:0 i/0:0/0 dBm

#### **Captura 2. Captura del PCM.**

- PASO 4 En el campo Puerto de voz, especificar el identificador del puerto en el que realizar la captura (por ejemplo, 50/0/10.
- PASO 5 Hacer clic en Comenzar. Cuando se hace clic en Comenzar:
	- Se emiten estos comando para determinar el búfer de captura y especificar el archivo de destino para la captura

voice hpi capture buffer 5000000 voice hpi capture destination flash:pcm.dat

- El sistema comienza a escribir los datos de PCM al archivo pcm.dat en la memoria flash.
- PASO 6 Cuando esté listo para detener la captura, hacer clic en Terminar y guardar.
- PASO 7 Guardar el archivo de captura pcm.dat.

### **5.4.4 DIAGNÓSTICO DE SEGURIDAD**

Cisco entrega estas herramientas de diagnóstico de seguridad:

- Registro de depuración de Firewall/NAT
- Registro de depuración de VPN

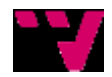

#### **5.4.4.1REGISTRO DE DEPURACIÓN DE FIREWALL/NAT**

#### **Visión general**

La función Registro de depuración de Firewall/NAT permite capturar la información de depuración de IOS de Cisco mientras se soluciona un problema o escenario para la plataforma UC 500 y para los routers seguros de la serie SR500.

También se puede utilizar esta herramienta para obtener los datos de estado y configuración del firewall y de NAT (Traducción de direcciones de red). La información se recopila en archivos de registro de texto y se guarda en un archivo .ZIP.

La facilidad de depuración de IOS de Cisco y los comandos mostrar se utilizan para reunir la información. Se puede especificar uno o más de estos tipos de datos de depuración relacionados con seguridad para recopilarlos:

- •NAT
- Firewall
- Filtro de URL

#### **Procedimientos**

Para generar un registro sólo de la salida del comando mostrar:

- PASO 1 En la ventana Registro de depuración de Firewall/NAT, hacer clic en Explorar y seleccione un directorio de archivos de registro. PASO 2 Hacer clic en Generar registro de solución de problemas. No es necesario seleccionar ninguna opción de depuración de Firewall/NAT ni activar la depuración. Se crea un archivo de registro de texto en el directorio especificado; no se crea un archivo .ZIP. Este registro incluye la salida de los comandos mostrar relacionados con Firewall/NAT. Una barra de progreso aparece mientras se
- PASO 3 Hacer clic en Aceptar para cerrar la ventana cuando termine de generar el registro.

Para activar la depuración y recopilar los datos de resultado de comandos mostrar y depuración de seguridad:

- PASO 1 En la ventana Registro de depuración de Firewall/NAT, hacer clic en Explorar y seleccionar un directorio de archivos de registro.
- PASO 2 Seleccionar el tipo se datos de depuración de seguridad para recopilarlos.
- PASO 3 Hacer clic en Aplicar depuración para comenzar a general la información de la depuración.
- PASO 4 Reproducir el problema en la red.

genera el registro.

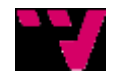

- PASO 5 Hacer clic en Generar registro de solución de problemas. Se crea un archivo .ZIP en el directorio de archivos de registro especificado. Este registro incluye el resultado de los comandos mostrar relacionados con Firewall/NAT y todos los datos de depuración de seguridad. Una barra de progreso aparece mientras se genera el registro.
- PASO 6 Hacer clic en Aceptar para cerrar la ventana cuando termine de generar el registro.
- PASO 7 Desactivar (desmarcar) la depuración de Firewall/NAT y hacer clic en Aceptar para cerrar la ventana. Toda la depuración de Firewall/NAT se desactiva automáticamente cuando se cierra la ventana.

#### **5.4.4.2REGISTRO DE DEPURACIÓN VPN**

#### **Visión general**

La función Registro de depuración de VPN permite capturar la información de depuración de IOS de Cisco mientras se soluciona un problema de VPN para la plataforma CCM y para los routers seguros.

También se puede utilizar esta herramienta para recopilar la configuración de VPN y datos de su estado. La información se recopila en archivos de registro de texto y se guarda en un archivo .ZIP.

La facilidad de depuración de IOS y los comandos mostrar se utilizan para reunir la información. Se puede especificar uno o más de estos tipos de datos de depuración relacionados con VPN para recopilarlos:

- EZVPN
- VPN de sitio a sitio (IPSec)
- VPN sobre SSL (Sin clientes)
- VPN sobre SSL (Túnel total)

Si se selecciona VPN sobre SSL (Túnel total), seleccione una ACL, luego especificar un nombre de usuario de VPN de Internet. Las ACL indicadas son las que están configuradas en el router.

#### **Procedimientos**

Para generar un registro sólo de la salida del comando mostrar:

- PASO 1 En la ventana Registro de depuración de VPN, hacer clic en Explorar y seleccionar un directorio de archivos de registro.
- PASO 2 Hacer clic en Generar registro de solución de problemas. No es necesario seleccionar ninguna opción de depuración de VPN ni activar la depuración. Se crea un archivo de registro de texto en el directorio especificado; no se crea un archivo .ZIP. Este registro incluye la salida de los comandos mostrar relacionados con Firewall/NAT. Una barra de progreso aparece mientras se genera el registro.

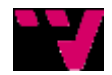

PASO 3 Hacer clic en Aceptar para cerrar la ventana cuando termine de generar el registro.

Para activar la depuración y recopilar los datos de resultado de comandos mostrar y depuración de VPN:

- PASO 1 En la ventana de Registro de depuración de VPN, hacer clic en Explorar y seleccionar un directorio de archivo de registro. Seleccionar el tipo de datos de depuración de VPN para recopilarlos.
	- EZVPN
	- VPN de sitio a sitio (IPSec)
	- VPN sobre SSL (Sin clientes)
	- VPN sobre SSL (Túnel total). Seleccione una ACL (lista de acceso) del menú desplegable o especifique un nombre de usuario de VPN de Internet.
- PASO 2 Hacer clic en Aplicar depuración para comenzar a general la información de la depuración.
- PASO 3 Reproducir el problema en la red.
- PASO 4 Hacer clic en Generar registro de solución de problemas. Se crea un archivo .ZIP en el directorio de archivos de registro especificado. Este registro incluye el resultado de los comandos mostrar relacionados con la depuración de VPN y todos los datos de depuración de seguridad. Una barra de progreso aparece mientras se genera el registro.
- PASO 5 Hacer clic en Aceptar para cerrar la ventana cuando termine de generar el registro.
- PASO 6 Desactivar (desmarcar) la depuración de VPN y haga clic en Aceptar para cerrar la ventana. Toda la depuración de VPN se desactiva automáticamente cuando se cierra la ventana.

### **5.4.5 ENLACES Y CONECTIVIDAD (SWITCHES)**

Para probar los enlaces y detectar problemas de conectividad en un sistema con una switch, seleccione Enlaces y conectividad en la barra de funciones.

#### **Visión general**

En la ventana Enlaces y Conectividad, se puede descubrir estos tipos de problemas en la red:

- No existe conectividad entre un dispositivo de origen y un dispositivo de destino.
- No hay cable o hay un cable con fallas conectado al puerto.
- No hay coincidencia en la configuración de velocidad del puerto en un enlace.
- Problemas de conectividad entre dos dispositivos de la red, por ejemplo, un host y un servidor.

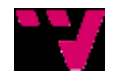

#### **Procedimientos**

Para agregar un enlace, siga estos pasos:

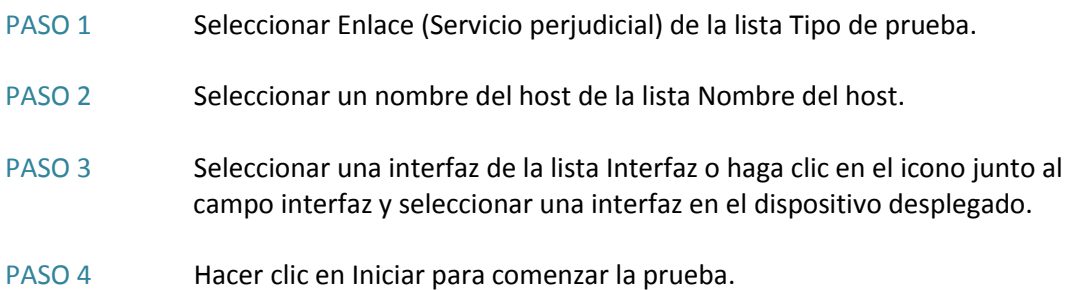

En caso de que exista algún error en el enlace, la descripción del mensaje de error y la recomendación aparecen en el área Resultados. Si no hay errores, aparece un mensaje que indica que no hay errores.

Para probar la conectividad de la red entre dos dispositivos, es necesario que se proporcione la dirección IP de origen de un dispositivo y la dirección IP de destino del otro dispositivo. Los resultados de la prueba muestran si existe conectividad entre los dispositivos.

Para probar la conectividad de la red entre dos dispositivos:

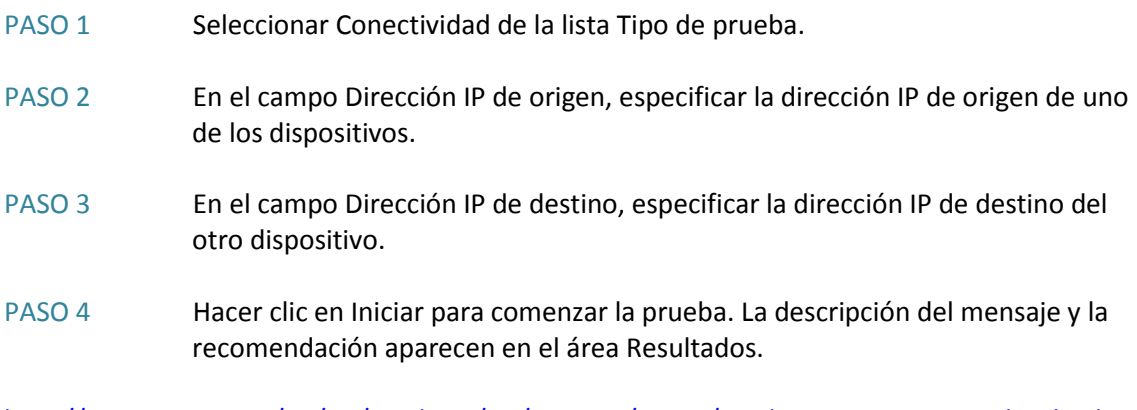

[http://www.cisco.com/en/US/products/sw/voicesw/ps556/prod\\_maintenance\\_guides\\_list.ht](http://www.cisco.com/en/US/products/sw/voicesw/ps556/prod_maintenance_guides_list.html) [ml](http://www.cisco.com/en/US/products/sw/voicesw/ps556/prod_maintenance_guides_list.html)

# *5.5 CONCLUSIONES*

En este capítulo se ha puesto en marcha el sistema, desde la instalación física de los componentes hasta la configuración interna de ellos, así como la instalación de SW que se encargará en el futuro de gestionarlo.

Se han visto algunos aspectos muy importantes de la configuración del router, como pueden ser el dhcp, el patrón de enrutamiento de llamadas o la configuración del túnel DMVPN…

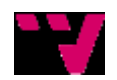

Por último se muestran las pruebas básicas que se han de hacer en cualquier sistema para asegurar su estabilidad, descartar errores comunes que pueden aparecer durante la configuración y así asegurar una fiabilidad del sistema a la hora de la puesta en marcha.

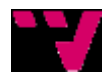
# **6 CONCLUSIONES**

# *6.1 APORTACIÓN DE CADA COMPONENTE*

### **Nombre** Jerónimo Daniel Salesa Fajado

### Capítulo 1:

Ha participado en la redacción del futuro proyecto a presentar, planteando la base de éste.

### Capítulo2:

Ha participado en la documentación aportada, realizando comparativas entre diferentes sistemas de desarrollo del proyecto y analizando los resultados obtenidos, para así llegar a la conclusión y a la vez la elección del integrador seleccionado (apartados 2.2 y 2.3).

### Capítulo 3:

Ha participado en la creación de una empresa virtual y de las delegaciones correspondientes, aportando el tanto el direccionamiento de la empresa virtual como la conexión tanto a nivel de LAN como de WAN, creando unas expectativas de base para desarrollar posteriormente el proyecto (apartados 3.3, 3.4 y 3.5).

### Capítulo 4:

Ha participado en la elección de la solución implementada aportando la topología y el diseño tanto de las delegaciones a nivel individual (LAN) como a nivel de interconexión entre ellas (WAN), así como el esquema del flujo de llamadas y la atención de éstas por parte de la empresa (apartados 4.2, 4.4, 4.5).

### Capítulo 5:

Ha participado en la configuración necesaria, a nivel de líneas de consola, para llevar a cabo la instalación y el uso de los elementos descritos a lo largo del documento, mostrando los comandos y el uso de éstos para que el sistema funcione según las especificaciones requeridas. También ha participado en la elección de las pruebas que se han de realizar al sistema para poder asegurar el funcionamiento de éste y evitar problemas tras su implantación (apartados 5.1, 5.3 y 5.4).

### **Nombre** José Pablo Gascón Guillen

### Capítulo 1:

Ha participado en la redacción del futuro proyecto a presentar, planteando la base de éste.

### Capítulo2:

Ha participado en la documentación aportada, realizando comparativas entre diferentes sistemas de desarrollo del proyecto y analizando los resultados obtenidos, para así llegar a la conclusión y a la vez la elección del integrador seleccionado (apartados 2.2 y 2.3).

### Capítulo 3:

Ha participado en la creación de una empresa virtual y de las delegaciones correspondientes, aportando la documentación y revisando que todo el HW elegido fuese el adecuado para el

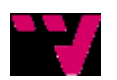

sistema, eligiendo cada componente de forma que cumpliese las expectativas necesarias para ofrecer al proyecto las características mencionadas (apartados 3.1, 3.2 y 3.5).

### Capítulo 4:

Ha participado en la elección de la solución implementada aportando documentación y las características del sistema elegidas, tras comparar varias soluciones, para abordar la topología tanto a nivel LAN como WAN, así como el esquema del flujo de llamadas y la atención de éstas por parte de la empresa (apartados 4.2, 4.3, 4.5).

### Capítulo 5:

Ha participado aportando los servicios a migrar al sistema, detallando todos ellos tanto características como funcionalidades, documentando tanto la forma de acceder a ellos como las utilidades que cada uno de los servicios aportará al cliente y las mejoras que esto supondrá de cara al negocio. También ha participado en la elección de las pruebas que se han de realizar al sistema para poder asegurar el funcionamiento de éste y evitar problemas tras su implantación (apartados 5.1, 5.2 y 5.4).

# *6.2 APORTACIONES*

Revisión y análisis de los sistemas de telefonía IP (capítulo 2) qué proporciona una actualización al lector de los sistemas existentes en el momento de realización del proyecto.

Diseño del sistema (capítulo 4), el sistema en sí ya es una aportación que, además, sirve de ejemplo para el desarrollo de sistemas similares.

Implantación del sistema, mostrando la interconexión entre las delegaciones así como la configuración de los elementos de éste, aportando al lector unas referencias de configuración del HW elegido para una posible puesta en marcha de un sistema similar (capítulo 5).

Pruebas básicas a realizar a cualquier red para asegurarse de su correcto funcionamiento antes de finalizar y poder hacer la entrega del proyecto al cliente (capítulo 5).

# *6.3 TRABAJO FUTURO*

### **Videoconferencia**

- Entregar vídeo de alta calidad y de gran realismo a todos los usuarios y entornos de cualquier organización.
- Streaming en directo y vídeo con capacidad de búsqueda de voz.
- Encontrar soluciones que aborden eficazmente la movilidad específica, la colaboración y las necesidades de diseño de las diferentes industrias.

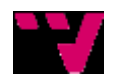

 Conferencia generalizada y productos que ofrezcan y simplifiquen una conferencia en cualquier dispositivo y en cualquier lugar.

### **Redes inalámbricas.**

- Combinar la movilidad de la tecnología inalámbrica con el rendimiento de las redes cableadas.
- Apoyar el despliegue de redes inalámbricas de pequeñas o grandes con modelos de implementación flexibles, incluyendo nuevas opciones de virtualización.
- Controlar los puntos de acceso, mediante controladoras WLAN, y más con los servicios que ofrecen múltiples dispositivos escalables y distribución de aplicaciones multired.
- Administración centralizada de campus y redes inalámbricas distribuidas a través de la nube.

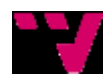

Integración de Comunicaciones Unificadas para una empresa con delegaciones distribuidas

# **REFERENCIAS**

# *BIBLIOGRÁFICAS*

Libros con ISBN o revista con ISSN

## *INTERNET*

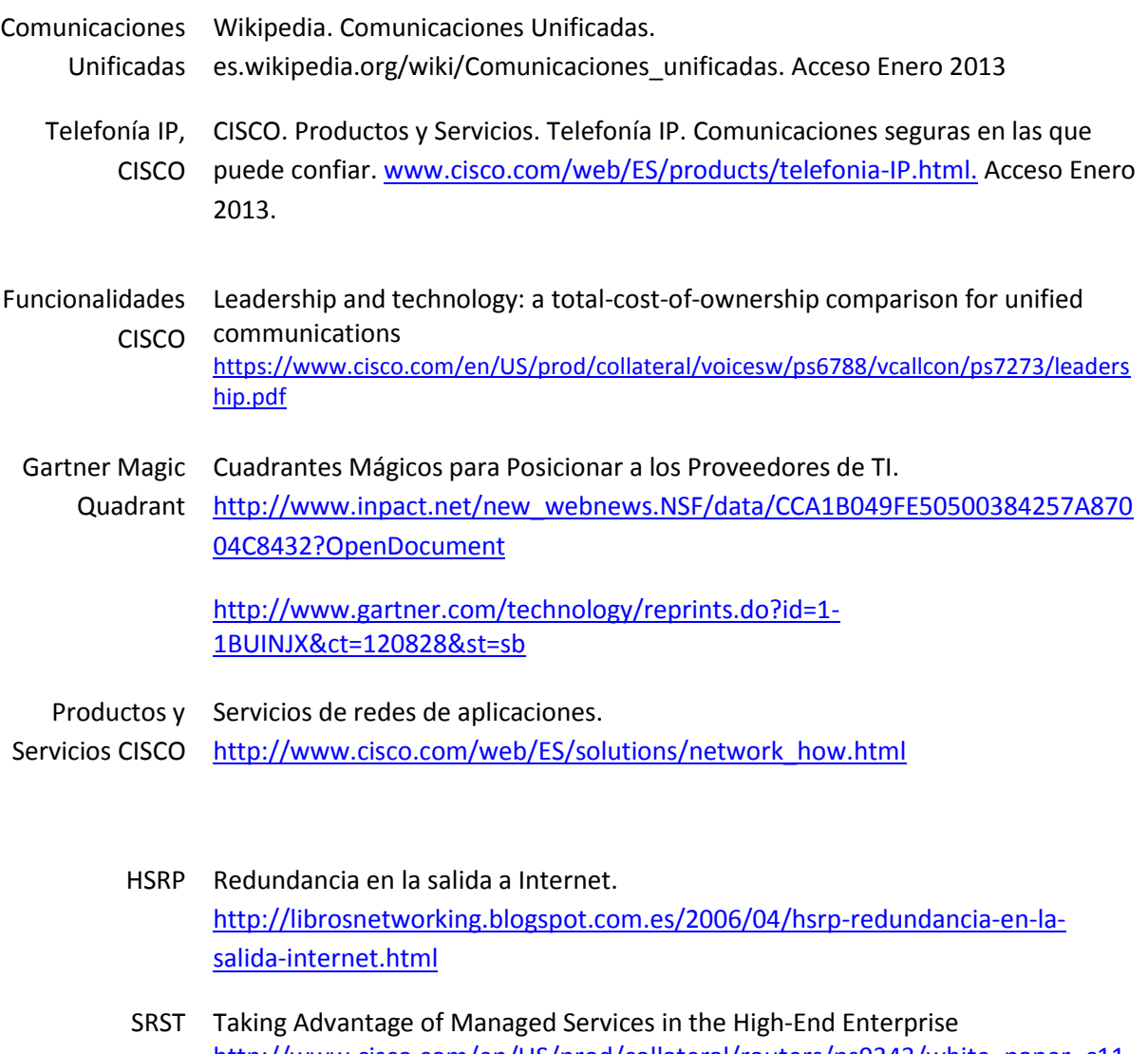

- [http://www.cisco.com/en/US/prod/collateral/routers/ps9343/white\\_paper\\_c11-](http://www.cisco.com/en/US/prod/collateral/routers/ps9343/white_paper_c11-451583_ps9343_Products_White_Paper.html) 451583 ps9343 Products White Paper.html
- DMVPN Cisco Dynamic Multipoint VPN: Simple and Secure Branch-to-Branch Communications [http://www.cisco.com/en/US/prod/collateral/iosswrel/ps6537/ps6586/ps6635/p](http://www.cisco.com/en/US/prod/collateral/iosswrel/ps6537/ps6586/ps6635/ps6658/data_sheet_c78-468520.html) [s6658/data\\_sheet\\_c78-468520.html](http://www.cisco.com/en/US/prod/collateral/iosswrel/ps6537/ps6586/ps6635/ps6658/data_sheet_c78-468520.html) [http://www.cisco.com/en/US/docs/solutions/Enterprise/WAN\\_and\\_MAN/VoSD](http://www.cisco.com/en/US/docs/solutions/Enterprise/WAN_and_MAN/VoSDMVPN.html) [MVPN.html](http://www.cisco.com/en/US/docs/solutions/Enterprise/WAN_and_MAN/VoSDMVPN.html)

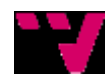

Jerónimo Daniel Salesa Fajardo, José Pablo Gascón Guillén

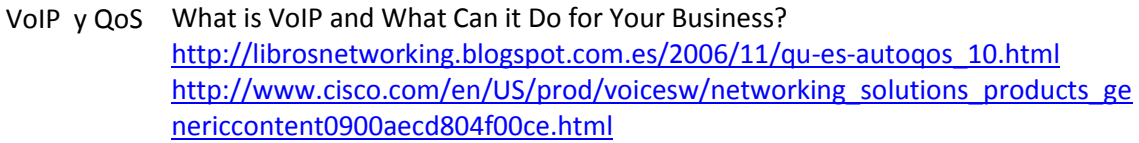

CCM Cisco Unified Call Manager [http://www.cisco.com/en/US/docs/voice\\_ip\\_comm/cucm/admin/3\\_3\\_5/mla124](http://www.cisco.com/en/US/docs/voice_ip_comm/cucm/admin/3_3_5/mla124a/mla_b.html) [a/mla\\_b.html](http://www.cisco.com/en/US/docs/voice_ip_comm/cucm/admin/3_3_5/mla124a/mla_b.html)

Unity Express Unity Express Custom Scripts Quick Start Guide [http://www.cisco.com/en/US/products/sw/voicesw/ps5520/products\\_tech\\_note](http://www.cisco.com/en/US/products/sw/voicesw/ps5520/products_tech_note09186a008041d950.shtml) [09186a008041d950.shtml](http://www.cisco.com/en/US/products/sw/voicesw/ps5520/products_tech_note09186a008041d950.shtml)

- CRS Automatic Work and Wrap-up Time Configuration Example [http://www.cisco.com/en/US/products/sw/custcosw/ps1846/products\\_configur](http://www.cisco.com/en/US/products/sw/custcosw/ps1846/products_configuration_example09186a008088c19d.shtml) [ation\\_example09186a008088c19d.shtml](http://www.cisco.com/en/US/products/sw/custcosw/ps1846/products_configuration_example09186a008088c19d.shtml)
- Attendant Cisco Unified Attendant Console Business Edition Console <http://www.cisco.com/en/US/products/ps7294/index.html>
	- Contact Unified Contact Center Express Center [http://www.cisco.com/web/LA/soluciones/comercial/Unified\\_Contact\\_Center\\_E](http://www.cisco.com/web/LA/soluciones/comercial/Unified_Contact_Center_Express_hojas_de_datos.pdf) [xpress\\_hojas\\_de\\_datos.pdf](http://www.cisco.com/web/LA/soluciones/comercial/Unified_Contact_Center_Express_hojas_de_datos.pdf)
- Cisco Network <http://www.cisco.com/en/US/products/ps5931/index.html> Assistant
	- Guías de Maintain and Operate Guides pruebas [http://www.cisco.com/en/US/products/sw/voicesw/ps556/prod\\_maintenance\\_g](http://www.cisco.com/en/US/products/sw/voicesw/ps556/prod_maintenance_guides_list.html) uides list.html

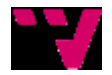

# **ANEXO: DESCRIPCION DEL HW**

# **CARACTERÍSTICAS**

### **CENTRAL**

**Cisco 2801 SRST**

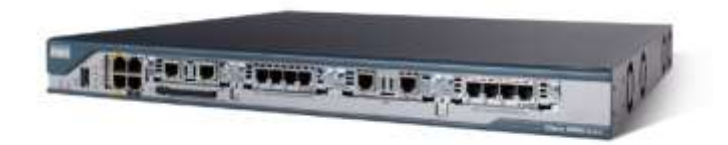

**Ilustración 19. Router Cisco 2801 SRST.**

### [http://www.cisco.com/en/US/products/ps6018/prod\\_view\\_selector.html](http://www.cisco.com/en/US/products/ps6018/prod_view_selector.html)

Los Routers de Servicios Integrados de Cisco Serie 2800 soportan:

- Red inalámbrica: Permite aumentar la productividad de los empleados y mejorar su colaboración al permitirles trabajar de forma inalámbrica desde cualquier punto de la oficina.
- Voz: Permite disfrutar de herramientas de comunicación avanzadas, como procesamiento de datos, buzón de voz, operadora automática y conferencias, para ayudar a responder a los clientes de forma más rápida y ahorrar dinero en las llamadas de larga distancia.
- Vídeo: Podrá tener sistemas de vigilancia y seguridad más rentables o soportar streaming en vivo o bajo demanda.
- Seguridad: Permite reducir los riesgos relacionados con virus y otras amenazas de seguridad a su empresa.
- Redes privadas virtuales: proporciona al personal remoto y a los tele trabajadores un acceso seguro a la información valiosa de la empresa a través de una conexión segura.
- Arquitectura modular: Con una amplia variedad de opciones de LAN y WAN disponibles, podrá actualizar sus interfaces de red para admitir futuras tecnologías. La Serie 2800 también ofrece varios tipos de ranuras para añadir fácilmente conectividad y servicios en un futuro, conforme su negocio vaya creciendo.
- Flexibilidad: La conectividad a través de xDSL, cable módem, E1 o tecnología inalámbrica 3G maximiza las opciones de conexión tanto principales como de respaldo.

### **SW Cisco Catalyst 3560**

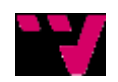

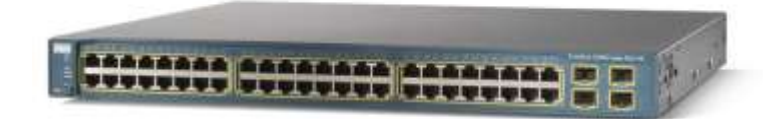

**Ilustración 20. SW Cisco Catalyst 3560.**

- $\bullet$  PoE
- Rendimiento de reenvío (tamaño de paquete de 64 bytes) : 38.7 Mpps
- 12k de entradas
- RIP-1, RIP-2, HSRP, direccionamiento IP estático, RIPng
- SNMP 1, RMON 1, RMON 2, RMON 3, RMON 9, Telnet, SNMP 3, SNMP 2c, HTTP, SSH-2
- Capacidad duplex, conmutación Layer 3, conmutación Layer 2, auto-sensor por dispositivo, Encaminamiento IP, soporte de DHCP, alimentación mediante Ethernet (PoE), negociación automática, soporte ARP, concentración de enlaces, soporte de MPLS, soporte VLAN, señal ascendente automática (MDI/MDI-X automático), snooping IGMP, limitación de tráfico, activable, admite Spanning Tree Protocol (STP), admite Rapid Spanning Tree Protocol (RSTP), admite Multiple Spanning Tree Protocol (MSTP), snooping DHCP, soporte de Dynamic Trunking Protocol (DTP), soporte de Port Aggregation Protocol (PAgP), soporte de Trivial File Transfer Protocol (TFTP), soporte de Access Control List (ACL), Quality of Service (QoS), Servidor DHCP, Virtual Route Forwarding-Lite (VRF-Lite), rastreador MLD, Dynamic ARP Inspection (DAI), Time Domain Reflectometry (TDR), Per-VLAN Spanning Tree Plus (PVST+), tecnología Cisco EnergyWise, Uni-Directional Link Detection (UDLD), Protocolo de control de adición de enlaces (LACP)
- IEEE 802.3, IEEE 802.3u, IEEE 802.3z, IEEE 802.1D, IEEE 802.1Q, IEEE 802.3ab, IEEE 802.1p, IEEE 802.3af, IEEE 802.3x, IEEE 802.3ad (LACP), IEEE 802.1w, IEEE 802.1x, IEEE 802.1s
- CA 120/230 V ( 50/60 Hz )

 Garantía limitada de por vida <http://www.cisco.com/en/US/products/hw/switches/ps5528/index.html>

### **DELEGACIONES**

### **Cisco 1861-SRST**

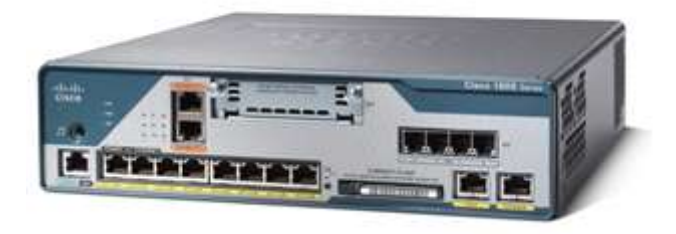

**Ilustración 21. Router Cisco 1861 SRST.**

[http://www.cisco.com/en/US/products/ps8321/prod\\_view\\_selector.html](http://www.cisco.com/en/US/products/ps8321/prod_view_selector.html)

Los Routers de Servicios Integrados de Cisco Serie 1800 soportan:

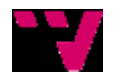

- Servicios flexibles que crecen al ritmo de su negocio: Las capacidades modulares de los routers Cisco 1841 y Cisco 1861 proporcionan opciones flexibles para interfaces WAN y opciones de servicio entre otras.
- Respaldo WAN integrado: La configuración fija de los routers de la serie 1800 dispone también de respaldo WAN o de balanceo de carga a través de un módem analógico V.92 (Cisco 1811) o del interfaz BRI de la RDSI S/T (Cisco 1812).
- Red inalámbrica: Ayude a sus empleados a ser más productivos y a colaborar mejor a través del acceso a aplicaciones e información desde cualquier sitio en el que trabajen con conexión a internet.
- Voz: En los modelos seleccionados (Cisco 1861), disfrute de herramientas de comunicación avanzadas tales como procesamiento de datos, buzón de voz, operadora automática y conferencias, para responder a los clientes de forma más rápida y ahorrar dinero en las llamadas de larga distancia.
- Seguridad: Reduce los riesgos de su empresa relacionados con virus y otras amenazas a la seguridad.
- Redes privadas virtuales: Proporciona al personal remoto y a los teletrabajadores un acceso seguro a la información valiosa de la empresa a través de una conexión segura.

Éste Router dispone de u miniSw con capacidad de alimentación PoE, con lo que en las delegaciones no será necesario ningún tipo de Switch adicional para la conexión de los teléfonos y los PCs.

### **TELEFONIA TANTO PARA CENTRAL COMO PARA DELEGACIONES**

**Cisco IP 7960 – Terminal para la operadora**

**Ilustración 22. Cisco IP 7960.**

El teléfono IP de Cisco 7962G es un aparato con funciones muy completas, que le permitirán establecer comunicación por voz a través de la misma red de datos que emplee para sus ordenadores; podrá realizar y recibir llamadas telefónicas, situar llamadas en espera, realizar marcaciones rápidas, transferir llamadas, realizar conferencias, etc.

Además el teléfono Cisco 7962G puede proporcionar funciones con una productividad ampliada dependiendo de su configuración, el teléfono es compatible con lo siguiente:

Acceso a los datos de red, aplicaciones XML y servicios basados en la Web.

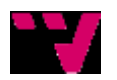

Personalización en línea de las funciones y servicios del teléfono desde las páginas Web Opciones de usuario.

Un extenso sistema de ayuda en línea que muestra información en la pantalla del teléfono.

Compatible con SIP y SCCP - Es posible configurar el teléfono para que funcione con uno de los dos protocolos de señalización siguientes: SIP (Protocolo de inicio de sesión) o SCCP (Protocolo de control de llamadas Skinny).

Teclas de línea iluminadas - 6 teclas de línea iluminadas (tres colores de estado: verde-amarillo-rojo) a las que se les pueden asignar líneas individuales. Cada tecla de línea ofrece indicación de línea ocupada si se comparte con otro teléfono IP. Las teclas de líneas iluminadas también se usan para acceder a servicios, llamar a directorios de historiales, etc.

Switch Ethernet - El teléfono ofrece conexión Ethernet 10/100BASE-T mediante dos puertos RJ-45: uno para la conexión LAN y otro para conectar un dispositivo Ethernet, tal como un equipo personal.

Manos libres Full-Duplex - Un altavoz dúplex completo permite al operador manejar llamadas sin usar el receptor ni los auriculares.

Puerto para casco - Un puerto dedicado de auriculares elimina la necesidad de contar con un amplificador independiente al usar los auriculares y permite dejar el receptor colgado para facilitar el uso de los auriculares. Además, el teléfono dispone de una tecla directa al casco para poder colgar y descolgar sus llamadas.

Compatibilidad y Protocolo - El teléfono es compatible con Cisco Unified Communications Manager Express versión 4.0(2) y posterior, mediante el protocolo SCCP (Skinny Client Control Protocol) o Cisco Unified Communications Manager 6.0 y posterior.

El Cisco IP 7962G es compatible con los módulos de extensión de teclado de 12 teclas (admite hasta 2\*):

Cisco 7915 módulo de 12 teclas con pantalla Cisco 7916: módulo de 12 teclas con pantalla a color

Éstos módulos permitirán a la operadonar monitorizar todas las llamadas y saber, a la hora de transferir llamadas o informar al cliente del estado de un empleado, si está disponible o no.

### **Características técnicas:**

- 2 puertos Ethernet 10/100BASE-T
- $\bullet$  PoE
- 6 teclas de línea iluminadas (verde-amarillo-rojo)
- 4 teclas programadas (+2 de llamada directa/línea)
- 1 tecla de navegación de 2 direcciones
- 8 teclas de función fija.
- Sonido banda ancha en el teléfono y en el puerto para cascos

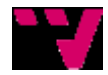

- Pantalla de 320x222 píxeles en escala de grises
- Compatible con Cisco Unified Communications Manager Express 4.0 (portocolo SCCP) o superior y con Cisco
- Unified Communications Manager 6.0 y posterior.
- Protocolo SIP y SCCP
- Altavoz Full Duplex.
- Toma auricular.
- Tecla directa casco
- Acceso directo al buzón de voz.
- Indicador luminoso de mensaje en espera
- Navegador XML.
- Función mute.
- Códeccs de audio soportados: G.722, G.729a, G.729ab, G.711u, G.711a, iLBC.
- Tecla servicios: da acceso a los servicios en opción que le permiten personalizar su teléfono
- Tecla doble llamada: ponga en espera una comunicación para atender a una segunda.
- Conferencia a 3
- Transferencia de llamada.
- Identificación de llamada.
- Información de pantalla: hora, fecha, información sobre las llamadas…
- Ajuste de volumen: auricular telefónico, casco o sonido de los tonos.
- 24 tonos disponibles.
- Soporte regulable
- Alimentación incluida
- Compatible con audífonos.
- Se admite actualización del firmware mediante un servidor de protocolo TFTP
- Fijación mural posible
- $\bullet$  Dimensiones: 267 x 152 x 203 mm
- $\bullet$  Peso: 1,6 kg

<http://www.ciscoonline.es/index.php?page=Cisco-7962-IP-telefono>

### **Cisco 7970 IP Phone – Terminal para Gerencia**

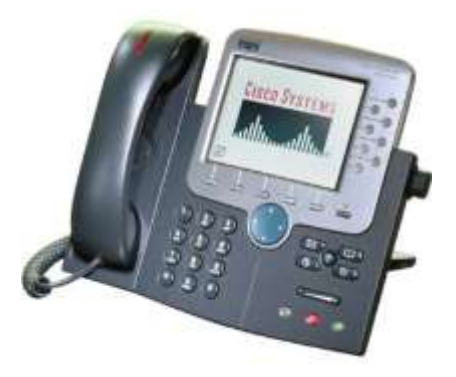

**Ilustración 23. Cisco IP Phone 7970.**

- 2 puertos Ethernet (PoE).
- Pantalla táctil a color.

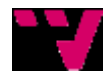

- 8 memorias directas.
- Gestión de 8 líneas
- Protocolo SCCP.

El teléfono IP Cisco 7970G responde no solamente a las necesidades de los ejecutivos y directores de una empresa, sino que también responde de las aplicaciones de red y de datos externos de aquellos usuarios que no dispongan de PC.

Esta gama de teléfono de alta tecnología dispone de una pantalla color retroiluminada de alta resolución con funciones táctilesque permiten acceder fácilmente a la información de comunicación y a las aplicaciones prácticas. El Cisco 7970G puedegestionar hasta 8 líneas telefónicas (o combinaciones de líneas y de acceso directo a las funciones de telefonía). Están equipados de un sistema de conferencia en manos libres de alta calidad y de una toma de casco de escucha. La alimentación puede ser por PoE Ethernet.

### **Características:**

- Autoalimentado por 2 puertos Ethernet (PoE: Power Over Ethernet)
- Pantalla táctil a color inclinable.
- Gestión de hasta 8 líneas
- 8 memorias directas.
- Inclinación 60º de la pantalla
- Protocolo SCCP.
- Navegador XML.
- Manos libres de alta calidad..
- Toma auricular jack 3.5 mm
- Identificación de llamada
- 24 melodías para elegir
- Tecla mute.
- Teclapantalla: permite fijar fácilmente en la pantalla LCD las páginas precedentes o las aplicaciones abiertas
- Tecla de navegación.
- Conferencia a 3.
- Transferencia de llamadas, puesta en espera, reenvío automático
- Ajuste de volumen.
- Tecla servicios: da acceso a los servicios y opciones que le permiten personalizar su teléfono
- Tecla doble llamada: puesta en espera una comunicación para atender a una segunda.
- Fijación de la hora, fecha y duración de la llamada
- Bloqueo del teclado
- Módulo de extensión 14 teclas en opción
- Fijación mural posible
- Compatible con ayudas auditivas
- Ethernet / Fast Ethernet LAN (10/100Mo)
- Configuración de los protocolos DHCP y TFTP, de CallManager y los módulos de CallManager de seguridad pueden ser automáticos o manuales. <http://www.ciscoonline.es/index.php?page=cisco-7970>

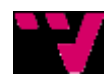

### **Cisco 7911G – Utilizado para todos los empleados**

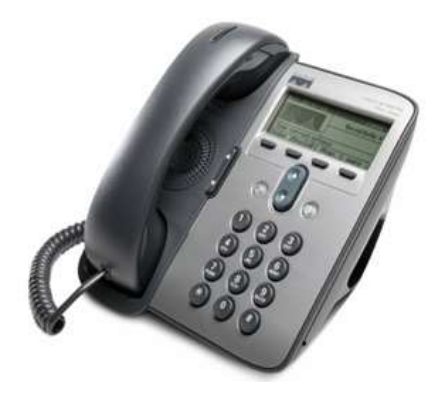

**Ilustración 24. Cisco IP Phone 7911.**

El teléfono IP 7911G de Cisco comunica por voz a través de la misma red de datos que utilice para sus ordenadores; podrá realizar y recibir llamadas telefónicas, poner llamadas en espera, transferir llamadas, realizar conferencias, etc.

El teléfono IP 7911G de Cisco tambien tiene funciones de telefonía avancadas y dependiendo de su configuración, es compatible con:

Acceso a datos de red y servicios basados en la web.

Personalización en línea de las funciones y servicios del teléfono desde las páginas web de Opciones de usuario.

El teléfono IP 7911G se autoalimenta a través de sus 2 puertos Ethernet (PoE: Power over Ethernet).

- Soporte de 1 línea.
- Hasta 6 llamadas simultáneas (1 en curso, 5 en espera)
- Pantalla LCD de 192 x 64 píxeles.
- Protocolo SIP.
- 4 teclas de navegación por pantalla.
- Botón de navegación
- Función manos libres altavoz (sólo escucha).
- Códecs de voz: G.729a, G.729ab, G.711u, G.711a.
- Función conferencia.
- Indicador luminoso de mensaje en espera / llamada entrante.
- Historial de llamadas.
- 24 tonos de llamada
- Transferencia de llamada, Rellamada, Llamada en espera, Botón Hold, Ajuste de volumen.

<http://www.ciscoonline.es/index.php?page=cisco-7911-ip-telefono>

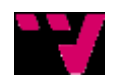